Cloudera Flow Management 2.1.7

**Security** 

Date published: 2019-06-26 Date modified: 2024-06-03

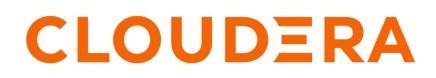

https://docs.cloudera.com/

# **Legal Notice**

© Cloudera Inc. 2024. All rights reserved.

The documentation is and contains Cloudera proprietary information protected by copyright and other intellectual property rights. No license under copyright or any other intellectual property right is granted herein.

Unless otherwise noted, scripts and sample code are licensed under the Apache License, Version 2.0.

Copyright information for Cloudera software may be found within the documentation accompanying each component in a particular release.

Cloudera software includes software from various open source or other third party projects, and may be released under the Apache Software License 2.0 ("ASLv2"), the Affero General Public License version 3 (AGPLv3), or other license terms. Other software included may be released under the terms of alternative open source licenses. Please review the license and notice files accompanying the software for additional licensing information.

Please visit the Cloudera software product page for more information on Cloudera software. For more information on Cloudera support services, please visit either the Support or Sales page. Feel free to contact us directly to discuss your specific needs.

Cloudera reserves the right to change any products at any time, and without notice. Cloudera assumes no responsibility nor liability arising from the use of products, except as expressly agreed to in writing by Cloudera.

Cloudera, Cloudera Altus, HUE, Impala, Cloudera Impala, and other Cloudera marks are registered or unregistered trademarks in the United States and other countries. All other trademarks are the property of their respective owners.

Disclaimer: EXCEPT AS EXPRESSLY PROVIDED IN A WRITTEN AGREEMENT WITH CLOUDERA, CLOUDERA DOES NOT MAKE NOR GIVE ANY REPRESENTATION, WARRANTY, NOR COVENANT OF ANY KIND, WHETHER EXPRESS OR IMPLIED, IN CONNECTION WITH CLOUDERA TECHNOLOGY OR RELATED SUPPORT PROVIDED IN CONNECTION THEREWITH. CLOUDERA DOES NOT WARRANT THAT CLOUDERA PRODUCTS NOR SOFTWARE WILL OPERATE UNINTERRUPTED NOR THAT IT WILL BE FREE FROM DEFECTS NOR ERRORS, THAT IT WILL PROTECT YOUR DATA FROM LOSS, CORRUPTION NOR UNAVAILABILITY, NOR THAT IT WILL MEET ALL OF CUSTOMER'S BUSINESS REQUIREMENTS. WITHOUT LIMITING THE FOREGOING, AND TO THE MAXIMUM EXTENT PERMITTED BY APPLICABLE LAW, CLOUDERA EXPRESSLY DISCLAIMS ANY AND ALL IMPLIED WARRANTIES, INCLUDING, BUT NOT LIMITED TO IMPLIED WARRANTIES OF MERCHANTABILITY, QUALITY, NON-INFRINGEMENT, TITLE, AND FITNESS FOR A PARTICULAR PURPOSE AND ANY REPRESENTATION, WARRANTY, OR COVENANT BASED ON COURSE OF DEALING OR USAGE IN TRADE.

# **Contents**

| Recommendations                                                                                                    | 5                                              |
|----------------------------------------------------------------------------------------------------|------------------------------------------------|
| Identity and policies in Apache NiFi                                                                                                    | 5                                              |
| TI S/SSI configuration                                                                                                    | 6                                              |
| TLS/SSL configuration                                                                                                    |                                                |
| Enabling Auto-TLS<br>Configuring TLS/SSL manually                                                                                                    |                                                |
| TLS/SSL certificate requirements and recommendations                                                                                                    |                                                |
| Configuring TLS/SSL encryption manually for NiFi and NiFi Registry                                                                                                    |                                                |
| NiFi TLS/SSL properties                                                                                                    |                                                |
| NiFi Registry TLS/SSL properties                                                                                                    |                                                |
| Authoritation                                                                                                    | 11                                             |
| Authentication                                                                                                    |                                                |
| Kerberos authentication                                                                                                    |                                                |
| Customizing Kerberos principal<br>LDAP authentication                                                                                                    |                                                |
| SAML authentication                                                                                                    |                                                |
| OpenID Connect authentication                                                                                                    |                                                |
| Identity mapping properties                                                                                                    |                                                |
| Authorization                                                                                                    |                                                |
| User group providers                                                                                                    |                                                |
| LDAP Integration                                                                                                    |                                                |
| Pairing LDAP with a Composite Group Provider                                                                                                    |                                                |
| Access policies providers                                                                                                    |                                                |
| Ranger authorization                                                                                                    |                                                |
| File-based authorization<br>Migrating file-based authorization to Ranger                                                                                                    |                                                |
| Environment variables                                                                                                    |                                                |
| Kerberos credentials                                                                                                    |                                                |
|                                                                                                    |                                                |
| Local file system access                                                                                                    |                                                |
| Local file system access                                                                                                    |                                                |
|                                                                                                    |                                                |
| Local file system access                                                                                                    | 42                                             |
| Local file system access<br>Network<br>Default ports for NiFi and NiFi Registry                                                                                                    | <b>42</b>                                      |
| Local file system access Network Default ports for NiFi and NiFi Registry Cryptography                                                                                                    | <b>42</b><br>42                                |
| Local file system access<br>Network<br>Default ports for NiFi and NiFi Registry<br>Cryptography<br>FIPS 140-2 compliance                                                                                                    | 42<br>42<br>43<br>43                           |
| Local file system access         Network         Default ports for NiFi and NiFi Registry         Cryptography         FIPS 140-2 compliance         Encrypting NiFi sensitive properties with FIPS 140-2 approved algorithm | 42<br>42<br>43<br>43<br>44                     |
| Local file system access<br>Network<br>Default ports for NiFi and NiFi Registry<br>Cryptography<br>FIPS 140-2 compliance                                                                                                    | <b>42</b><br>42<br><b>43</b><br>43<br>43       |
| Local file system access         Network         Default ports for NiFi and NiFi Registry         Cryptography         FIPS 140-2 compliance         Encrypting NiFi sensitive properties with FIPS 140-2 approved algorithm | <b>42</b><br>42<br><b>43</b><br>43<br>44<br>44 |

|    | Manually integrating with Atlas when Auto-TLS is not enabled | 45 |
|----|--------------------------------------------------------------|----|
|    | Manually integrating with Atlas when Auto-TLS is enabled     |    |
| In | ntegrating NiFi and NiFi Registry with Knox                  |    |
|    |                                                              |    |

| Customizing properties in | Cloudera | Manager | 47 |
|---------------------------|----------|---------|----|
|---------------------------|----------|---------|----|

# Recommendations

Flow management users are authenticated automatically when they log into CDP. Other aspects of security such as enabling Auto-TLS, Kerberos, and managing access policies depend on the way the SDX and compute clusters are created.

Cloudera recommends the following security options:

- Enable Auto-TLS.
- Enable Kerberos.
- Use Apache Atlas for dataset level lineage graphs.
- Use Apache Ranger to authorize NiFi and NiFi Registry users.
- Use Knox as a single entry point to securely access all NiFi and NiFi Registry nodes, and switch nodes if one fails.

Important: Authorization through Apache Ranger is just one element of a secure production cluster:Cloudera supports Ranger only when it runs on a cluster where Kerberos is enabled to authenticate users.

# **Identity and policies in Apache NiFi**

When a user accesses NiFi, NiFi first determines the identity of the user, then the user group the user belongs to, and then the access policies assigned to the user.

The following image explains the link between authentication and authorization:

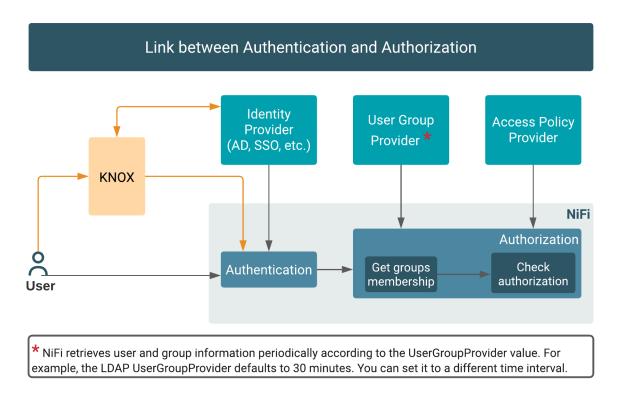

When a user accesses NiFi, the following actions take place:

- 1. NiFi determines the identity of the user:
  - If the user configures a client certificate, the distinguished name associated to the client certificate will be the identity of the user. NiFi nodes use this method to authenticate each other.
  - If the user passes Kerberos credentials along with the access request, the Kerberos principal will be the identity of the user.
  - If the user accesses NiFi through Knox, the authentication (login/password) is done at the Knox level (against the configured identity provider at Knox level) and if the user is allowed to access the NiFi service (Ranger policies defined for Knox), then the user name that is passed to NiFi will be the identity of the user.
- 2. NiFi determines the group the user belongs to.
- 3. NiFi determines the policies assigned to the user.

# **TLS/SSL** configuration

In order to enable user authentication on NiFi, you must first configure Transport Layer Security (TLS).

TLS is an industry standard set of cryptographic protocols for securing communications over a network.

When you configure authentication and authorization for your flow management cluster, CFM sends sensitive information over the network to cluster hosts, such as Kerberos keytabs and configuration files that contain passwords. TLS encryption keeps these transfers secure.

Configuring TLS involves creating a private key and a public key for use by server and client processes to negotiate an encrypted connection at runtime. In addition, TLS can use certificates to verify the trustworthiness of keys presented during the negotiation to prevent spoofing and mitigate other potential security issues.

In CFM, you can configure TLS in one of the following ways:

## **Enabling Auto-TLS**

Auto-TLS greatly simplifies the process of enabling and managing TLS encryption on your cluster.

Auto-TLS automates the creation of an internal certificate authority (CA) and deployment of certificates across all cluster hosts. It can also automate the distribution of existing certificates, such as those signed by a public CA. Adding new cluster hosts or services to a cluster that is Auto-TLS enabled, automatically creates and deploys the required certificates.

In CDP, Auto-TLS is enabled by default.

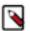

**Note:** Wildcard certificates are not supported. For example, if two nodes, node1.nifi.apache.org and node2.ni fi.apache.org, are assigned the same certificate with a CN or SAN entry of \*.nifi.apache.org, the certificates will not be supported.

Ensure that you do not generate wildcard certificates for the NiFi nodes.

For more information about Auto-TLS, see Configuring TLS Encryption for Cloudera Manager Using Auto-TLS.

#### **Related Information**

Configuring TLS Encryption for Cloudera Manager Using Auto-TLS

## **Configuring TLS/SSL manually**

If you use your own enterprise-generated certificates, you would need to manually configure TLS.

#### **TLS/SSL** certificate requirements and recommendations

If you use your own enterprise-generated certificates, you would need to manually configure TLS.

Before you manually configure TLS, ensure that the certificate that you use meets the following requirements.

#### **Certificate requirements**

Verify the following minimum requirements:

- The KeyStore must contain only one PrivateKeyEntry. Using multiple private keys in one KeyStore is not supported.
- The KeyStore password and key/certificate password must be the same or no password should be set on the certificate.
- The unique KeyStores used on each NiFi cluster node must use the same KeyStore password and key/certificate password. Ambari and Cloudera Manager do not support defining unique passwords per NiFi host.
- The X509v3 ExtendedKeyUsages section of the certificate must have the following attributes:
  - clientAuth This attribute is for TLS web client authentication.
  - serverAuth This attribute is for TLS web server authentication.
- The signature algorithm used for the certificate must be sha256WithRSAEncryption (SHA-256).
- The certificates must not use wildcards. Each cluster node must have its own certificate. If NiFi or NiFi Registry is behind Knox, do not use wildcard certificates for Knox.
- Subject Alternate Names (SANs) are mandatory and should at least include the FQDN of the host.
- Additional names for the certificate/host can be added to the certificate as SANs.
  - Add the FQDN used for the CN as a DNS SAN entry.
  - If you are planning to use a load balancer for the NiFi service, include the FQDN for the load balancer as a DNS SAN entry.
- The X509v3 KeyUsage section of the certificate must include the following attributes:
  - DigitalSignature
  - Key\_Encipherment

#### **Cloudera recommendations**

Cloudera recommends the following security protocols:

- Use certificates that are signed by a CA. Do not issue self-signed certificates.
- Generate a unique certificate per host.

#### Configuring TLS/SSL encryption manually for NiFi and NiFi Registry

If you do not want to enable Auto-TLS because for example, you need to use your own enterprise-generated certificates, you can manually enable TLS for NiFi and NiFi Registry.

#### Before you begin

Ensure you have set up TLS for Cloudera Manager:

- **1.** Review the requirements and recommendations for the certificates. See *TLS Certificate Requirements and Recommendations*.
- 2. Generate the TLS certificates and configure Cloudera Manager. See *Manually Configuring TLS for Cloudera Manager*.

#### Procedure

1. From Cloudera Manager, click Cluster NiFi .

| CLOUDERA<br>Manager                                                                                                    | Home                                                                                                    |                                                                                                    |
|----------------------------------------------------------------------------------------------------|----------------------------------------------------------------------------------------------------|----------------------------------------------------------------------------------------------------|
| Search                                                                                                    | Cluster 1                                                                                                    | Cloudera Runtime 7.2.8 (Parcels)                                                                     |
| <ul> <li>문 Clusters</li> <li>사</li> <li>사</li> <li>Hosts</li> <li>Diagnostics</li> <li>Audits</li> <li>Charts</li> <li>Replication</li> </ul> | <ul> <li>ATLAS-1</li> <li>HBASE-1</li> <li>HDFS-1</li> <li>KAFKA-1</li> <li>NiFi</li> <li>NiFi Registry</li> <li>RANGER-1</li> <li>SOLR-1</li> </ul> | Hosts<br>Roles<br>Host Templates<br>Parcels<br>Send Diagnostic Data<br>Reports<br>Utilization Report |
| 🔅 Administration                                                                                                    | 💱 ZOOKEEPER-1                                                                                                    | Static Service Pools                                                                                 |
| Private Cloud New                                                                                                    | Add Cluster<br>Cloudera Management Service                                                                                                    |                                                                                                    |
| Click the <b>Configuration</b> tab.                                                                                                    |                                                                                                    |                                                                                                    |
| Status Instances Configuration                                                                                                    | Commands Charts Library Audits                                                                                                    | NiFi Node Web UI 亿 🛛 Quick Links 👻                                                                   |

**Q** ssl

2.

**3.** Enter ssl in the Search field.

The TLS/SSL Security properties for NiFi appear.

- 4. Edit the TLS/SSL Security properties.
- 5. Click Save Changes.
- **6.** Restart the NiFi service.

7. Click Cluster NiFi Registry and repeat these steps to configure the TLS/SSL Security properties for NiFi Registry.

If a property is not exposed in Cloudera Manager, use a safety valve to override the associated value.

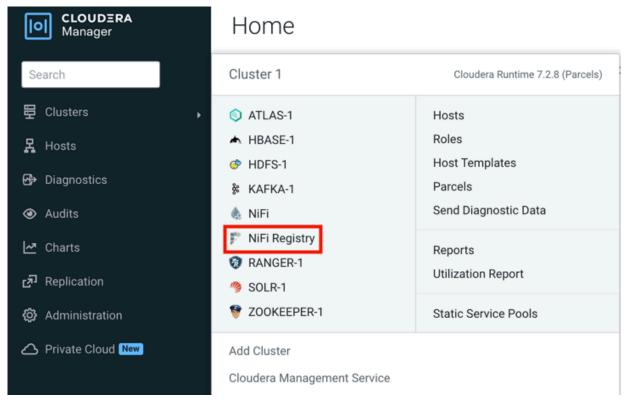

#### **Related Information**

TLS/SSL certificate requirements and recommendations Manually Configuring TLS Encryption for Cloudera Manager

#### **NiFi TLS/SSL properties**

To enable and configure TLS manually for NiFi, edit the security properties according to the cluster configuration.

The following table lists the TLS/SSL security properties for NiFi:

| Property                                                                            | Description                                                                                                    |
|-------------------------------------------------------------------------------------|----------------------------------------------------------------------------------------------------|
| NiFi Node TLS/SSL Server JKS Keystore File Location<br>nifi.security.keystore       | The path to the TLS/SSL keystore file containing the server certificate<br>and private key used for TLS/SSL. Used when NiFi Node is acting as a<br>TLS/SSL server. The keystore must be in JKS format.                                                                                                    |
| NiFi Node TLS/SSL Server JKS Keystore Type Passwordnifi.securit y.keystoreType      | The type of the NiFi Node JKS keystore. It must be PKCS12 or JKS or BCFKS. JKS is the preferred type, BCFKS and PKCS12 files are loaded with BouncyCastle provider.                                                                                                    |
| NiFi Node TLS/SSL Server JKS Keystore File Password<br>nifi.security.keystorePasswd | The password for the NiFi Node JKS keystore file.                                                                                                    |
| NiFi Node TLS/SSL Server JKS Keystore Key Password<br>nifi.security.keyPasswd       | The password that protects the private key contained in the JKS keystore used when NiFi Node is acting as a TLS/SSL server.                                                                                                    |
| NiFi Node TLS/SSL Client Trust Store File<br>nifi.security.truststore               | The location on disk of the trust store, in JKS format, used to confirm<br>the authenticity of TLS/SSL servers that NiFi Node might connect to.<br>This is used when NiFi Node is the client in a TLS/SSL connection.<br>This trust store must contain the certificate(s) used to sign the<br>service(s) connected to. If this parameter is not provided, the default<br>list of well-known certificate authorities is used instead. |

| Property                                                                        | Description                                                                                                    |
|---------------------------------------------------------------------------------|----------------------------------------------------------------------------------------------------|
| NiFi Node TLS/SSL Client Trust Store Type nifi.security.truststore Type         | The type of the NiFi Node TLS/SSL Certificate Trust Store. It must<br>be PKCS12 or JKS or BCFKS. JKS is the preferred type, BCFKS and<br>PKCS12 files are loaded with BouncyCastle provider.                                                                                                    |
| NiFi Node TLS/SSL Client Trust Store Password<br>nifi.security.truststorePasswd | The password for the NiFi Node TLS/SSL Certificate Trust Store File.<br>This password is not required to access the trust store, the field can be<br>left blank. This password provides optional integrity checking of the<br>file. The contents of trust stores are certificates, and certificates are<br>public information. |

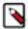

Note: Make sure to fill in all properties or NiFi will not start.

## **NiFi Registry TLS/SSL properties**

To enable and configure TLS manually for NiFi Registry, edit the security properties according to the cluster configuration.

The following table lists the TLS/SSL security properties for NiFi Registry:

| Property                                                                                         | Description                                                                                                    |
|--------------------------------------------------------------------------------------------------|----------------------------------------------------------------------------------------------------|
| NiFi Registry TLS/SSL Server JKS Keystore File Location<br>nifi.registry.security.keystore       | The path to the TLS/SSL keystore file containing the server certificate<br>and private key used for TLS/SSL. Used when NiFi Registry is acting<br>as a TLS/SSL server. The keystore must be in JKS format.                                                                                                    |
| NiFi Registry TLS/SSL Server JKS Keystore Type Password nifi.registry.security.keystoreType      | The type of the NiFi Registry JKS keystore. It must be PKCS12 or JKS or BCFKS. JKS is the preferred type, BCFKS and PKCS12 files are loaded with BouncyCastle provider.                                                                                                    |
| NiFi Registry TLS/SSL Server JKS Keystore File Password<br>nifi.registry.security.keystorePasswd | The password for the NiFi Registry JKS keystore file.                                                                                                    |
| NiFi Registry TLS/SSL Server JKS Keystore Key Password<br>nifi.registry.security.keyPasswd       | The password that protects the private key contained in the JKS keystore used when NiFi Registry is acting as a TLS/SSL server.                                                                                                    |
| NiFi Registry TLS/SSL Client Trust Store File<br>nifi.registry.security.truststore               | The location on disk of the trust store, in JKS format, used to confirm<br>the authenticity of TLS/SSL servers that NiFi Registry might connect<br>to. This is used when NiFi Registry is the client in a TLS/SSL<br>connection. This trust store must contain the certificate(s) used to<br>sign the service(s) connected to. If this parameter is not provided, the<br>default list of well-known certificate authorities is used instead. |
| NiFi Registry TLS/SSL Client Trust Store Type nifi.registry.security.t ruststoreType             | The type of the NiFi Registry TLS/SSL Certificate Trust Store. It must<br>be PKCS12 or JKS or BCFKS. JKS is the preferred type, BCFKS and<br>PKCS12 files are loaded with BouncyCastle provider.                                                                                                    |
| NiFi Registry TLS/SSL Client Trust Store Password<br>nifi.registry.security.truststorePasswd     | The password for the NiFi Registry TLS/SSL Certificate Trust Store<br>File. This password is not required to access the trust store; this field<br>can be left blank. This password provides optional integrity checking<br>of the file. The contents of trust stores are certificates, and certificates<br>are public information.                                                                                                    |
| NiFi Registry TLS/SSL Client Authentication<br>nifi.registry.security.needClientAuth             | This specifies that connecting clients must authenticate with a client<br>cert. The default value is true. Setting the property to false will specify<br>that connecting clients may optionally authenticate with a client cert,<br>but may also login with a username and password against a configured<br>identity provider.                                                                                                    |

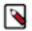

Note: Make sure to fill in all properties or NiFi Registry will not start.

# **Authentication**

TLS/SSL must be enabled before NiFi can support any form of user authentication. The primary mechanisms of authenticating to NiFi and NiFi Registry in a CDP Private Cloud Base cluster are Kerberos and LDAP.

NiFi also supports user authentication through a Security Assertion Markup Language (SAML) and OpenID Connect provider.

## **Kerberos authentication**

Authenticate your cluster by enabling Kerberos.

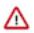

Important: You must enable TLS/SSL for NiFi to support authentication.

When you add NiFi or NiFi Registry to a kerberized environment, Cloudera Manager provides the Enable Kerberos Authentication option for the NiFi and NiFi Registry services.

## Add NiFi Service to Cluster 1

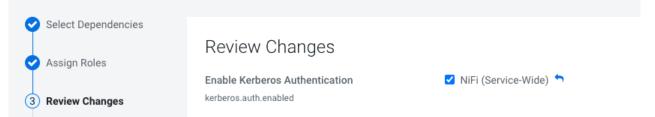

The Enable Kerberos Authentication option is the UI label for the kerberos.auth.enabled parameter.

By default, the option is checked (parameter set to true) when you add NiFi or NiFi Registry and selecting a dependent service that is kerberized.

The parameter enables the Kerberos Login Identity Provider which allows access to the NiFi/NiFi Registry UI using a Kerberos principal and password.

When the option is enabled, NiFi and NiFi Registry use Kerberos to interact with external systems such as Ranger and Atlas. If the option is not enabled in a kerberized environment, NiFi and NiFi Registry fail to authenticate to external systems.

Alternatively, when Kerberos is enabled you may also authenticate to the KDC from the command line and then configure your browser to forward your credentials to authenticate through SPNEGO.

## **Customizing Kerberos principal**

The Kerberos principal for NiFi and NiFi Registry is configured by default to use the same service principal as the default process user. However, you can change the default setting by providing a custom principal in Cloudera Manager.

#### About this task

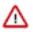

**Important:** Cloudera Manager configures CDP services to use the default Kerberos principal names and default system users. Cloudera recommends that you do not change the default Kerberos principal names. If it is unavoidable to do so, contact Cloudera Professional Services because it requires extensive additional custom configuration.

#### Procedure

- 1. Go to your cluster in Cloudera Manager.
- 2. Select NiFi or NiFi Registry from the list of services.
- 3. Select the Configuration tab.
- 4. Search for the Kerberos Principal by entering kerberos in the search field.
- 5. Enter a custom name in the Kerberos Principal field.
- 6. Click Save changes.
- 7. Click Action Restart next to the NiFi or NiFi Registry service name to restart the service.

## **LDAP** authentication

/!\

After you install NiFi or NiFi Registry, you can enable LDAP authentication.

Important: You must enable TLS/SSL for NiFi to support authentication.

In a kerberized environment, enabling the LDAP Login Identity Provider takes precedence over the Kerberos Login Identity Provider.

Set the following required LDAP parameters for NiFi:

| LDAP Parameters for NiFi                                        | Sample Value                                                                                           |
|-----------------------------------------------------------------|----------------------------------------------------------------------------------------------------|
| Enable TLS/SSL for NiFi Node                                    | Checked                                                                                                |
| LDAP Enabled                                                    | Checked                                                                                                |
| Login Identity Provider: Default LDAP Provider Class            | org.apache.nifi.ldap.LdapProvider                                                                      |
| Initial Admin Identity                                          | admin                                                                                                  |
| Login Identity Provider ID                                      | ldap-provider                                                                                          |
| LDAP Authentication Strategy                                    | SIMPLE, LDAPS, or STARTTLS                                                                             |
|                                                                 | Note: If you select LDAPS or STARTTLS, set the LDAP<br>TLS properties for the keystore and truststore. |
| LDAP Manager DN                                                 | uid=admin,ou=people,dc=hadoop,dc=apache,dc=org                                                         |
| LDAP Manager Password                                           | admin-password                                                                                         |
| LDAP URL                                                        | ldap:// <ldap-hostname>:33389</ldap-hostname>                                                          |
| LDAP User Search Base                                           | ou=people,dc=hadoop,dc=apache,dc=org                                                                   |
| Login Identity Provider: Default LDAP User Search Filter        | uid={0}                                                                                                |
| Login Identity Provider: Default LDAP Identity Strategy         | USE_USERNAME                                                                                           |
| Login Identity Provider: Default LDAP TLS - Keystore            | / <path to="">/keystore.jks</path>                                                                     |
| Login Identity Provider: Default LDAP TLS - Keystore Password   | Default LDAP TLS - Keystore Password                                                                   |
| Login Identity Provider: Default LDAP TLS - Keystore Type       | JKS or PKCS12                                                                                          |
| Login Identity Provider: Default LDAP TLS - Truststore          | / <path to="">/truststore.jks</path>                                                                   |
| Login Identity Provider: Default LDAP TLS - Truststore Password | Default LDAP TLS - Truststore Password                                                                 |
| Login Identity Provider: Default LDAP TLS - Truststore Type     | JKS or PKCS12                                                                                          |
| TLS - Client Auth                                               | Client authentication policy when connecting to LDAP using LDAPS or START_TLS.                         |
|                                                                 | Possible values are REQUIRED, WANT, and NONE.                                                          |

| LDAP Parameters for NiFi  | Sample Value                                                                                                    |
|---------------------------|----------------------------------------------------------------------------------------------------|
| TLS - Protocol            | Protocol to use when connecting to LDAP using LDAPS or START_TLS.<br>For example, TLS, TLSv1.1, TLSv1.2, etc.    |
| TLS - Shutdown Gracefully | Specifies whether the TLS should be shut down gracefully before the target context is closed. Defaults to false. |

Set the following required LDAP parameters for NiFi Registry:

| LDAP Parameter for NiFi Registry                          | Sample Value                                                                                                    |
|-----------------------------------------------------------|----------------------------------------------------------------------------------------------------|
| Enable TLS/SSL for NiFi Registry                          | Checked                                                                                                    |
| LDAP Enabled                                              | Checked                                                                                                    |
| Identity Provider: Default LDAP Provider Class            | org.apache.nifi.registry.security.ldap.LdapIdentityProvider                                                      |
| Initial Admin Identity                                    | admin                                                                                                    |
| Identity Provider Identifier                              | ldap-provider                                                                                                    |
| LDAP Authentication Strategy                              | SIMPLE, LDAPS, or STARTTLS                                                                                       |
|                                                           | Note: If you select LDAPS or STARTTLS, set the LDAP<br>TLS properties for the keystore and truststore.           |
| LDAP Manager DN                                           | uid=admin,ou=people,dc=hadoop,dc=apache,dc=org                                                                   |
| LDAP Manager Password                                     | admin-password                                                                                                   |
| LDAP URL                                                  | ldap:// <ldap-hostname>:33389</ldap-hostname>                                                                    |
| LDAP User Search Base                                     | ou=people,dc=hadoop,dc=apache,dc=org                                                                             |
| Identity Provider: Default LDAP User Search Filter        | uid={0}                                                                                                    |
| Identity Provider: Default LDAP Identity Strategy         | USE_USERNAME                                                                                                    |
| Client Authentication Required                            | Unchecked                                                                                                    |
| Identity Provider: Default LDAP TLS - Keystore            | / <path to="">/keystore.jks</path>                                                                               |
| Identity Provider: Default LDAP TLS - Keystore Password   | Default LDAP TLS - Keystore Password                                                                             |
| Identity Provider: Default LDAP TLS - Keystore Type       | JKS or PKCS12                                                                                                    |
| Identity Provider: Default LDAP TLS - Truststore          | / <path to="">/truststore.jks</path>                                                                             |
| Identity Provider: Default LDAP TLS - Truststore Password | Default LDAP TLS - Truststore Password                                                                           |
| Identity Provider: Default LDAP TLS - Truststore Type     | JKS or PKCS12                                                                                                    |
| TLS - Client Auth                                         | Client authentication policy when connecting to LDAP using LDAPS or START_TLS.                                   |
|                                                           | Possible values are REQUIRED, WANT, and NONE.                                                                    |
| TLS - Protocol                                            | Protocol to use when connecting to LDAP using LDAPS or START_TLS.                                                |
|                                                           | For example, TLS, TLSv1.1, TLSv1.2, etc.                                                                         |
| TLS - Shutdown Gracefully                                 | Specifies whether the TLS should be shut down gracefully before the target context is closed. Defaults to false. |

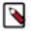

**Note:** If during the initial install of NiFi and NiFi Registry, you did not set Initial Admin Identity to the correct LDAP admin user, then for each service select Actions Reset File-based Authorizer Users and Policies . This will cause a new users.xml and authorizations.xml file to be generated at start up and archives the previous users.xml and authorizations.xml files.

/!`

## **SAML** authentication

After you install NiFi, you can enable authentication through a Security Assertion Markup Language (SAML) identity provider.

Important: You must enable TLS/SSL for NiFi to support authentication.

With SAML authentication, when a user attempts to access NiFi, NiFi redirects the user to the corresponding identity provider to log in. After the user logs into the identity provider, the identity provider sends NiFi a response that contains the user's credentials. With knowledge of the user's identity, NiFi can now authenticate the user.

To enable authentication through a SAML identity provider, set the following SAML related properties in the nifi.properties file. Then, restart NiFi for the changes in the nifi.properties file to take effect. If NiFi is clustered, configuration files must be the same on all nodes.

| Property                                           | Description                                                                                                    |
|----------------------------------------------------|----------------------------------------------------------------------------------------------------|
| nifi.security.user.saml.idp.metadata.url           | The URL for obtaining the identity provider's metadata.                                                                                                    |
|                                                    | The metadata can be retrieved from the identity provider through http://<br>or https://, or a local file can be referenced using file://.                                                                                                    |
| nifi.security.user.saml.sp.entity.id               | The entity ID of the service provider (i.e. NiFi).                                                                                                    |
|                                                    | This value will be used as the Issuer for SAML authentication requests<br>and should be a valid URI. In some cases the service provider entity ID<br>must be registered ahead of time with the identity provider.                                  |
| nifi.security.user.saml.identity.attribute.name    | The name of a SAML assertion attribute containing the user's identity.                                                                                                    |
|                                                    | This property is optional and if not specified, or if the attribute is not found, then the NameID of the Subject will be used.                                                                                                    |
| nifi.security.user.saml.group.attribute.name       | The name of a SAML assertion attribute containing group names the user belongs to.                                                                                                    |
|                                                    | This property is optional, but if populated the groups will be passed<br>along to the authorization process.                                                                                                    |
| nifi.security.user.saml.metadata.signing.enabled   | Enables signing of the generated service provider metadata.                                                                                                    |
| nifi.security.user.saml.request.signing.enabled    | Controls the value of AuthnRequestsSigned in the generated service provider metadata from nifi-api/access/saml/metadata.                                                                                                    |
|                                                    | This indicates that the service provider (i.e. NiFi) should not sign<br>authentication requests sent to the identity provider, but the requests<br>may still need to be signed if the identity provider indicates WantAuth<br>nRequestSigned=true. |
| nifi.security.user.saml.want.assertions.signed     | Controls the value of WantAssertionsSigned in the generated service provider metadata from nifi-api/access/saml/metadata.                                                                                                    |
|                                                    | This indicates that the identity provider should sign assertions, but<br>some identity providers may provide their own configuration for<br>controlling whether assertions are signed.                                                             |
| nifi.security.user.saml.signature.algorithm        | The algorithm to use when signing SAML messages. See the <i>Open SAML Signature Constants</i> for a list of valid values.                                                                                                    |
|                                                    | If not specified, a default of SHA-256 will be used.                                                                                                    |
| nifi.security.user.saml.signature.digest.algorithm | The digest algorithm to use when signing SAML messages. See the <i>Open SAML Signature Constants</i> for a list of valid values.                                                                                                    |
|                                                    | If not specified, a default of SHA-256 will be used.                                                                                                    |
| nifi.security.user.saml.message.logging.enabled    | Enables logging of SAML messages for debugging purposes.                                                                                                    |
| nifi.security.user.saml.authentication.expiration  | The expiration of the NiFi JWT that will be produced from a successful SAML authentication response.                                                                                                    |

| Property                                                | Description                                                                                                    |
|---------------------------------------------------------|----------------------------------------------------------------------------------------------------|
| nifi.security.user.saml.single.logout.enabled           | Enables SAML SingleLogout which causes a logout from NiFi to logout of the identity provider.<br>By default, a logout of NiFi will only remove the NiFi JWT.                                                                        |
| nifi.security.user.saml.http.client.truststore.strategy | The truststore strategy when the IDP metadata URL begins with https.<br>A value of JDK indicates to use the JDK's default truststore.<br>A value of NIFT indicates to use the truststore specified by nifi.securit<br>y.truststore. |
| nifi.security.user.saml.http.client.connect.timeout     | The connection timeout when communicating with the SAML IDP.                                                                                                    |
| nifi.security.user.saml.http.client.read.timeout        | The read timeout when communicating with the SAML IDP.                                                                                                    |

#### **Related Information**

**Open SAML Signature Constants** 

## **OpenID Connect authentication**

After you install NiFi, you can enable authentication through OpenID Connect.

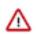

Important: You must enable TLS/SSL for NiFi to support authentication.

With OpenID Connect authentication, when a user attempts to access NiFi, NiFi redirects the user to the corresponding identity provider to log in. After the user logs into the identity provider, the identity provider sends NiFi a response that contains the user's credentials. With knowledge of the user's identity, NiFi can now authenticate the user.

To enable authentication through OpenID Connect, set the following OpenID Connect related properties in the nifi.properties file. Then, restart NiFi for the changes in the nifi.properties file to take effect. If NiFi is clustered, configuration files must be the same on all nodes.

| Property                                       | Description                                                                                                    |  |
|------------------------------------------------|----------------------------------------------------------------------------------------------------|--|
| nifi.security.user.oidc.discovery.url          | The discovery URL for the desired OpenID Connect provider. See <i>OpenID Connect Discovery 1.0.</i>                                                                                                    |  |
| nifi.security.user.oidc.connect.timeout        | Connect timeout when communicating with the OpenID Connect provider.                                                                                                    |  |
| nifi.security.user.oidc.read.timeout           | Read timeout when communicating with the OpenID Connect provider.                                                                                                    |  |
| nifi.security.user.oidc.client.id              | The client id for NiFi after registration with the OpenID Connect provider.                                                                                                    |  |
| nifi.security.user.oidc.client.secret          | The client secret for NiFi after registration with the OpenID Connect provider.                                                                                                    |  |
| nifi.security.user.oidc.preferred.jwsalgorithm | The preferred algorithm for validating identity tokens.                                                                                                    |  |
|                                                | If this value is blank, it will default to RS256 which is required<br>to be supported by the OpenID Connect provider according to the<br>specification.                                                         |  |
|                                                | If this value is HS256, HS384, or HS512, NiFi will attempt to validate HMAC protected tokens using the specified client secret.                                                                                 |  |
|                                                | If this value is none, NiFi will attempt to validate unsecured/plain tokens.                                                                                                    |  |
|                                                | Other values for this algorithm will attempt to parse as an RSA or EC algorithm to be used in conjunction with the JSON Web Key (JWK) provided through the jwks_uri in the metadata found at the discovery URL. |  |

| Property                                                 | Description                                                                                                    |
|----------------------------------------------------------|----------------------------------------------------------------------------------------------------|
| nifi.security.user.oidc.additional.scopes                | Comma separated scopes that are sent to OpenID Connect provider in addition to openid and email.                                                                   |
| nifi.security.user.oidc.claim.identifying.user           | Claim that identifies the user to be logged in; default is email. May need to be requested through nifi.security.user.oidc.additional.scopes before usage.         |
| nifi.security.user.oidc.fallback.claims.identifying.user | Comma separated possible fallback claims used to identify the user in case nifi.security.user.oidc.claim.identifying.user claim is not present for the login user. |

**Related Information** 

**OpenID Connect Discovery 1.0** 

## **Identity mapping properties**

Identity mapping properties can be utilized to normalize user identities. When implemented, identities authenticated by different identity providers (certificates, LDAP, Kerberos) are treated the same internally in NiFi. As a result, duplicate users are avoided and user-specific configurations such as authorizations only need to be setup once per user.

The following examples demonstrate normalizing DNs from certificates and principals from Kerberos:

```
nifi.security.identity.mapping.pattern.dn=^CN=(.*?), OU=(.*?), O=(.*?), L=(.
*?), ST=(.*?), C=(.*?)$
nifi.security.identity.mapping.value.dn=$1@$2
nifi.security.identity.mapping.pattern.kerb=^(.*?)/instance@(.*?)$
nifi.security.identity.mapping.value.kerb=$1@$2
nifi.security.identity.mapping.transform.kerb=NONE
```

The last segment of each property is an identifier used to associate the pattern with the replacement value. When a user makes a request to NiFi, their identity is checked to see if it matches each of those patterns in lexicographical order. For the first one that matches, the replacement specified in the nifi.security.identity.mapping.value.xxxx property is used. So a login with

```
CN=localhost, OU=Apache NiFi, O=Apache, L=Santa Monica, ST=CA, C=US
```

matches the DN mapping pattern above and the DN mapping value \$1@\$2 is applied. The user is normalized to loca lhost@Apache NiFi.

In addition to mapping, a transform may be applied. The supported versions are NONE (no transform applied), LOWER (identity lowercased), and UPPER (identity uppercased). If not specified, the default value is NONE.

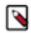

**Note:** These mappings are also applied to the "Initial Admin Identity", "Cluster Node Identity", and any legacy users in the authorizers.xml file as well as users imported from LDAP.

Group names can also be mapped. The following example will accept the existing group name but will lowercase it. This may be helpful when used in conjunction with an external authorizer.

```
nifi.security.group.mapping.pattern.anygroup=^(.*)$
nifi.security.group.mapping.value.anygroup=$1
nifi.security.group.mapping.transform.anygroup=LOWER
```

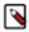

**Note:** These mappings are applied to any legacy groups referenced in the authorizers.xml as well as groups imported from LDAP.

# **Authorization**

Authorization can occur via Ranger, or via NiFi and NiFi Registry's internal file-based authorizer.

## **User group providers**

This section provides information on user group providers. Related Information User group providers

## **LDAP Integration**

After Ranger or file-based authorizations are implemented, the authorizations can be configured to integrate with LDAP.

However, after installation, the authorization configuration can be re-configured to setup an LDAPUserGroupProvider.

When you setup an LDAPUserGroupProvider, the FileUserGroupProvider is replaced with the LDAPUserGroupProvider.

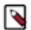

**Note:** The following is an important distinction between the FileUserGroupProvider and the LDAPUserGroupProvider:

- When using the FileUserGroupProvider, the composite provider is the CompositeConfigurableUserGroupProvider.
- When using the LDAPUserGroupProvider, the provider is the non-configurable CompositeUserGroupProvider.

#### LDAP and Ranger Policies

Set up the LDAP and Ranger integration in NiFi and NiFi Registry.

#### About this task

Each authorizers.xml file produced in NiFi and NiFi Registry when using LDAP with Ranger policies, contain the following logical configuration:

- CompositeUserGroupProvider
  - LdapUserGroupProvider
  - CMUserGroupProvider
- RangerAuthorizer
  - Configured with CompositeUserGroupProvider

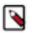

**Note:** Confer with your Active Directory/LDAP team to get the values you would need to set the LDAP User Group Provider properties. For a list of the properties, see *LDAP User Group Provider Properties*.

#### Procedure

- 1. From Cloudera Manager, select the NiFi/NiFi Registry Service, and click the Configuration tab.
- 2. Uncheck Authorizers: Enable File User Group Provider to disable the file-user-group-provider.
- **3.** Uncheck Authorizers: Enable Composite Configurable User Group Provider to disable the composite-configurable-user-group-provider.

- 4. Check Authorizers: Enable Composite User Group Provider to enable composite-user-group-provider.
  - a) Enter ldap-user-group-provider for Authorizers: Composite User Group Provider Property User Group Provider 1.
  - b) Enter cm-user-group-provider for Authorizers: Composite User Group Provider Property User Group Provider 2.
- 5. Check LDAP Enabled to enable ldap-user-group-provider.
- **6.** In the Search field, enter ldap-user-group-provider to see the list of the LDAP User Group Provider properties. For a list of the properties, see *LDAP User Group Provider Properties*.
- 7. Update the LDAP User Group Provider properties.
- 8. Update Authorizers: Ranger Authorizer Property User Group Provider to use the composite-user-group-provider instead of the configurable one.
- **9.** Save the changes.

10. Locate the Login Identity Provider ID and verify that it is set to your authentication provider. Either:

• kerberos-provider

or

• ldap-provider

Related Information LDAP User Group Provider Properties

#### LDAP and File-Based Policies

Set up the LDAP and file-based integration in NiFi and NiFi Registry.

#### About this task

Each authorizers.xml file produced in NiFi and NiFi Registry when using LDAP with file-based policies, contain the following logical configuration:

- CompositeUserGroupProvider
  - LdapUserGroupProvider
  - CMUserGroupProvider
- FileAccessPolicyProvider
  - Configured with CompositeUserGroupProvider
- StandardManagedAuthorizer
  - Configured with FileAccessPolicyProvider

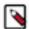

**Note:** Confer with your Active Directory/LDAP team to get the values you would need to set the LDAP User Group Provider properties. For a list of the properties, see *LDAP User Group Provider Properties*.

#### Procedure

- 1. From Cloudera Manager, select the NiFi/NiFi Registry Service, and click the Configuration tab.
- 2. Uncheck Authorizers: Enable File User Group Provider to disable the file-user-group-provider.
- **3.** Uncheck Authorizers: Enable Composite Configurable User Group Provider to disable the compositeconfigurable-user-group-provider.
- 4. Check Authorizers: Enable Composite User Group Provider to enable composite-user-group-provider.
  - a) Enter ldap-user-group-provider for Authorizers: Composite User Group Provider Property User Group Provider 1.
  - b) Enter cm-user-group-provider for Authorizers: Composite User Group Provider Property User Group Provider 2.
- 5. Check LDAP Enabled to enable ldap-user-group-provider.

- **6.** In the Search field, enter ldap-user-group-provider to see the list of the LDAP User Group Provider properties. For a list of the properties, see *LDAP User Group Provider Properties*.
- 7. Update the LDAP User Group Provider properties.
- 8. Update Authorizers: Default File Access Policy Property User Group Provider to use the composite-user-groupprovider instead of the configurable one.
- **9.** Save the changes.

10. Locate the Login Identity Provider ID and verify that it is set to your authentication provider. Either:

• kerberos-provider

or

• ldap-provider

**Related Information** 

LDAP User Group Provider Properties

#### LDAP User Group Provider Properties

After you enable authorization through Ranger or file-based policies, set the LDAP User Group Provider properties to enable NiFi/NiFi Registry to sync users and user groups and determine the association between them.

Set the following LDAP User Group Provider properties (ldap-user-group-provider) in the Cloudera Manager **Configuration** tab.

| LDAP User Group Provider Properties         | Description                                                                                                    |
|---------------------------------------------|----------------------------------------------------------------------------------------------------|
| Authorizers: LDAP Authentication Strategy   | How the connection to the LDAP server is authenticated. Possible values are ANONYMOUS, SIMPLE, LDAPS, or START_TLS.      |
| Authorizers: LDAP Manager DN                | The DN of the manager that is used to bind to the LDAP server to search for users.                                       |
| Authorizers: LDAP Manager Password          | The password of the manager that is used to bind to the LDAP server to search for users.                                 |
| Authorizers: LDAP TLS - Keystore            | Path to the Keystore that is used when connecting to LDAP using LDAPS or START_TLS.                                      |
| Authorizers: LDAP TLS - Keystore Password   | Password for the Keystore that is used when connecting to LDAP using LDAPS or START_TLS.                                 |
| Authorizers: LDAP TLS - Keystore Type       | Type of the Keystore that is used when connecting to LDAP using LDAPS or START_TLS (i.e. JKS or PKCS12).                 |
| Authorizers: LDAP TLS - Truststore          | Path to the Truststore that is used when connecting to LDAP using LDAPS or START_TLS.                                    |
| Authorizers: LDAP TLS - Truststore Password | Password for the Truststore that is used when connecting to LDAP using LDAPS or START_TLS.                               |
| Authorizers: LDAP TLS - Truststore Type     | Type of the Truststore that is used when connecting to LDAP using LDAPS or START_TLS (i.e. JKS or PKCS12).               |
| Authorizers: LDAP TLS - Client Auth         | Client authentication policy when connecting to LDAP using LDAPS or START_TLS. Possible values are REQUIRED, WANT, NONE. |
| Authorizers: LDAP TLS - Protocol            | Protocol to use when connecting to LDAP using LDAPS or START_TLS. (i.e. TLS, TLSv1.1, TLSv1.2, etc).                     |
| Authorizers: LDAP TLS - Shutdown Gracefully | Specifies whether the TLS should be shut down gracefully before the target context is closed. Defaults to false.         |
| Authorizers: LDAP Referral Strategy         | Strategy for handling referrals. Possible values are FOLLOW, IGNO RE, THROW.                                             |
| Authorizers: LDAP Connect Timeout           | Duration of connect timeout. (i.e. 10 secs).                                                                             |
| Authorizers: LDAP Read Timeout              | Duration of read timeout. (i.e. 10 secs).                                                                                |

| LDAP User Group Provider Properties                                         | Description                                                                                                    |  |
|-----------------------------------------------------------------------------|----------------------------------------------------------------------------------------------------|--|
| Authorizers: LDAP Url                                                       | Space-separated list of URLs of the LDAP servers (i.e. ldap:// <host name="">:<port>).</port></host>                                                                                                    |  |
| Authorizers: LDAP Page Size                                                 | Sets the page size when retrieving users and groups. If not specified, no paging is performed.                                                                                                    |  |
| Authorizers: LDAP Group Membership - Enforce Case Sensitivity               | Sets whether group membership decisions are case sensitive. When<br>a user or group is inferred (by not specifying or user or group search<br>base or user identity attribute or group name attribute) case sensitivity<br>is enforced since the value to use for the user identity or group name<br>would be ambiguous. Defaults to false.                                                                                                    |  |
| Authorizers: LDAP Sync Interval                                             | Duration of time between syncing users and groups. (i.e. 30 mins).<br>Minimum allowable value is 10 secs.                                                                                                    |  |
| Authorizers: LDAP User Search Base                                          | Base DN for searching for users (i.e. ou=users,o=nifi). Required to search users.                                                                                                    |  |
| Authorizers: LDAP User Object Class                                         | Object class for identifying users (i.e. person). Required if searching users.                                                                                                    |  |
| Authorizers: LDAP User Search Scope                                         | Search scope for searching users (ONE_LEVEL, OBJECT, or SUBT REE). Required if searching users.                                                                                                    |  |
| Authorizers: LDAP User Search Filter                                        | Filter for searching for users against the User Search Base (i.e. (mem berof=cn=team1,ou=groups,o=nifi)). Optional.                                                                                                    |  |
| Authorizers: LDAP User Identity Attribute                                   | Attribute to use to extract user identity (i.e. cn). Optional. If not set, the entire DN is used.                                                                                                    |  |
| Authorizers: LDAP User Group Name Attribute                                 | Attribute to use to define group membership (i.e. memberof). Optional.<br>If not set group membership will not be calculated through the users.<br>Will rely on group membership being defined through Group Member<br>Attribute if set. The value of this property is the name of the attribute<br>in the user ldap entry that associates them with a group. The value of<br>that user attribute could be a dn or group name for instance. What value<br>is expected is configured in the User Group Name Attribute - Referen<br>ced Group Attribute.                                                               |  |
| Authorizers: LDAP User Group Name Attribute - Referenced Group<br>Attribute | If blank, the value of the attribute defined in User Group Name Att<br>ribute is expected to be the full dn of the group. If not blank, this<br>property will define the attribute of the group ldap entry that the value<br>of the attribute defined in User Group Name Attribute is referencing<br>(i.e. name). Use of this property requires that Group Search Base is<br>also configured.                                                                                                    |  |
| Authorizers: LDAP Group Search Base                                         | Base DN for searching for groups (i.e. ou=groups,o=nifi). Required to search groups.                                                                                                    |  |
| Authorizers: LDAP Group Object Class                                        | Object class for identifying groups (i.e. groupOfNames). Required if searching groups.                                                                                                    |  |
| Authorizers: LDAP Group Search Scope                                        | Search scope for searching groups (ONE_LEVEL, OBJECT, or SUBT REE). Required if searching groups.                                                                                                    |  |
| Authorizers: LDAP Group Search Filter                                       | Filter for searching for groups against the Group Search Base.<br>Optional.                                                                                                    |  |
| Authorizers: LDAP Group Name Attribute                                      | Attribute to use to extract group name (i.e. cn). Optional. If not set, the entire DN is used.                                                                                                    |  |
| Authorizers: LDAP Group Member Attribute                                    | Attribute to use to define group membership (i.e. member). Optional.<br>If not set group membership will not be calculated through the groups.<br>Will rely on group membership being defined through User Group<br>Name Attribute if set. The value of this property is the name of the<br>attribute in the group ldap entry that associates them with a user. The<br>value of that group attribute could be a dn or memberUid for instance.<br>What value is expected is configured in the Group Member Attribute -<br>Referenced User Attribute. (i.e. member: cn=User 1,ou=users,o=nifi<br>vs. memberUid: user1) |  |

| LDAP User Group Provider Properties                                     | Description                                                                                                    |
|-------------------------------------------------------------------------|----------------------------------------------------------------------------------------------------|
| Authorizers: LDAP Group Member Attribute - Referenced User<br>Attribute | If blank, the value of the attribute defined in Group Member Attribute<br>is expected to be the full dn of the user. If not blank, this property will<br>define the attribute of the user ldap entry that the value of the attribute<br>defined in Group Member Attribute is referencing (i.e. uid). Use of this<br>property requires that User Search Base is also configured. (i.e. memb<br>er: cn=User 1,ou=users,o=nifi vs. memberUid: user1) |

#### Pairing LDAP with a Composite Group Provider

If you need to combine multiple user/group provider mechanisms into a composite provider, you can do so using the Cloudera Manager safety valves for the authorizers.xml file.

This example shows how File based users/group provider can be paired with an LDAP user group provider using a CompositeConfigurableUserGroupProvider.

| Property Name                                                                                                   | Property Value (Default) |
|----------------------------------------------------------------------------------------------------|--------------------------|
| xml.authorizers.userGroupProvider.composite-user-group-<br>provider.property.User Group Provider 1              | ldap-user-group-provider |
| xml.authorizers.userGroupProvider.composite-configurable-user-<br>group-provider.property.User Group Provider 2 | ldap-user-group-provider |

## **Access policies providers**

This section provides information on access policies providers.

#### **Ranger authorization**

Leverage Apache Ranger access policies to administer permissions for groups or individual users.

A Ranger access policy for flow management contains one or more access rights to NiFi or NiFi Registry resources in a cluster. You can add users and groups to a predefined policy or you can create a custom policy to add users and groups to.

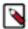

**Note:** The Ranger predefined policies are only available if you selected Ranger as your authorization option when you deployed CFM.

#### Understanding the Ranger authorization process for CFM

When you select Ranger during the installation process, Ranger will be used for NiFi and NiFi Registry authorization. A set of predefined access policies at the controller level and component level will be available for you to assign to users.

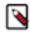

**Note:** The Ranger predefined policies are only available if you selected Ranger during the installation process.

When Ranger is selected, the NiFi and NiFi Registry CSD scripts perform the following steps:

• Create a new repository/service in Ranger to store policies for the given NiFi or NiFi Registry instance. Each instance appears on the Ranger UI with a unique name in the following format: <CM cluster name>\_nifi or <CM cluster name>\_nifi or <CM clust

Example: myCFMcluster\_nifi

- Create policies for the following Initial Admin Identity and Initial Admin Groups:
  - For NiFi: nifi.initial.admin.identity and nifi.initial.admin.groups
  - For NiFi Registry: nifi.registry.initial.admin.identity and nifi.registry.initial.admin.groups
  - Create policies for proxies specified by nifi.proxy.group or nifi.registry.proxy.group.

Each authorizers.xml file produced in NiFi and NiFi Registry when using Ranger, contains the following logical configuration:

- CompositeConfigurableUserGroupProvider
  - FileUserGroupProvider
  - CMUserGroupProvider
- RangerAuthorizer
  - Configured with CompositeConfigurableUserGroupProvider

The CMUserGroupProvider has the following purposes:

- Obtain the NiFi node identities (and Knox identity if present) from Cloudera Manager.
- Associate the NiFi node identities with a group.

The group associated with the identities is used as the proxy group that is placed in the Ranger policy for the/proxy resource.

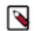

**Note:** Group based authorization policies configured in Ranger does not work unless NiFi is also configured with a NiFi user-group-provider that returns the same group along with its associated users. Default user-group-provider at installation is the file-user-group-provider which requires manually adding users and group associations. For more information, see User group providers.

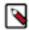

**Note:** The CMUserGroupProvider is only aware of hostnames. The default identity map maps a configured DN to its CN value. Disabling this identity map will cause the CMUserGroupProvider to stop working.

#### **Ranger-based NiFi policy descriptions**

You can review how NiFi policies defined in Ranger align with NiFi's default file-based authorizer accessible through the NiFi user interface. The focus is on both controller-level policies and component-level policies, showing what access is granted to entities (users and servers) associated with them.

In Apache NiFi, policies are used to control access to various aspects of the system. You can define access policies at the controller or the component level. The combination of the two types of policies allows for a flexible access control mechanism.

#### **Controller-level policies**

Controller level policies provide a higher-level governance framework, overseeing global aspects of NiFi configuration and management. They are not tied to any specific component UUID. In Ranger, these policies are outlined as base policies and they show as /<pplicy\_name>.

| Ranger policy (base policy) | NiFi policy             | Ranger permission description                                                                                                    |
|-----------------------------|-------------------------|----------------------------------------------------------------------------------------------------|
| /resources <sup>1</sup>     | N/A                     | Allows Ranger to retrieve a list of NiFi policies. The server/user from the keystore Ranger must be granted read privileges to this resource.                                                                                                    |
| /flow <sup>2</sup>          | View user interface     | Read/View: allows users to open and view the NiFi UI.<br>Ensure that all users are granted read privileges to this policy, otherwise they will r<br>able to open the NiFi UI. If you run a NiFi cluster and/or access NiFi through a pro<br>need to grant read access to all nodes and any proxies involved.<br>Write/Modify: N/A |
| /system                     | View system diagnostics | Read/View: provides access to system diagnostics, essential for users and nodes in cluster to display system diagnostic stats returned by other nodes.<br>Write/Modify: N/A                                                                                                    |

<sup>&</sup>lt;sup>1</sup> No policies are available until this policy is manually added.

<sup>&</sup>lt;sup>2</sup> All users must at a minimum be assigned to the /flow policy to be able to view the NiFi UI.

| Ranger policy (base policy)         | NiFi policy                   | Ranger permission description                                                                                                    |
|-------------------------------------|-------------------------------|----------------------------------------------------------------------------------------------------|
| /controller                         | Access controller             | <ul> <li>Read/View: grants users and/or NiFi cluster nodes access to view:</li> <li>Controller thread pool configuration</li> <li>Cluster management page</li> <li>Controller-level reporting tasks</li> <li>Controller-level controller services</li> <li>Write/Modify: enables users and/or NiFi cluster nodes to create/modify:</li> <li>Controller thread pool configuration</li> <li>Cluster management page</li> <li>Controller-level reporting tasks</li> <li>Controller-level reporting tasks</li> </ul> |
| /counters                           | Access counters               | Read/View: enables users to view counters.<br>Write/Modify: enables users to modify counters.                                                                                                    |
| /provenance                         | Query provenance              | Read/View: allows users to run provenance queries or access provenance lineage g<br>Write/Modify: N/A                                                                                                    |
| /restricted-components <sup>3</sup> | Access restricted components  | Read/View: N/A<br>Write/Modify: gives granted users ability to add components to the canvas that are<br>as 'restricted'.                                                                                                    |
| /proxy <sup>4</sup>                 | Proxy user requests           | Read/View: allows proxy servers to send request on behalf of other users.<br>Write/Modify: required                                                                                                    |
| /site-to-site                       | Retrieve site-to-site details | Read/View: allows other NiFi nodes to retrieve site-to-site details about the current                                                                                                    |
| /policies <sup>5</sup>              | Access all policies           | Read/View: allows users to view existing policies.<br>Write/Modify: allows users to create new policies and modify existing policies.                                                                                                    |
| /tenants <sup>5</sup>               | Access users/user groups      | Read/View: allows users to view currently authorized users and user groups.<br>Write/Modify: allows users to add, delete, and modify existing users and user grou                                                                                                    |
| /parameter-contexts                 | Access parameter contexts     | Read/View: allows users to view and use existing parameter contexts.<br>Write/Modify: allows users to create, modify, and delete parameter contexts.                                                                                                    |

#### **Component-level policies**

Component level policies offer more granular access control, allowing administrators to regulate actions at the level of individual components within the NiFi data flow. These policies are based on assigned UUIDs, enforcing the access policies for specific components within NiFi, such as processors, input/output ports, or process groups.

 <sup>&</sup>lt;sup>3</sup> See NiFi Restricted Components Policy Descriptions for more information.
 <sup>4</sup> All nodes in your NiFi cluster must be assigned to the /proxy policy.
 <sup>5</sup> In the context of Ranger, using this policy is unnecessary and serves no functional purpose.

| Ranger component-based policies            | Equivalent NiFi file based<br>authorizer policy: policy                                                                           | Ranger permissions description                                                                                                    |
|--------------------------------------------|----------------------------------------------------------------------------------------------------|----------------------------------------------------------------------------------------------------|
| /data-transfer/input-ports/ <uuid></uuid>  | Reebive data through site-to-<br>NiFi<br>remote<br>input<br>port<br>is<br>assigned<br>a<br>unique<br><uuid></uuid>                | Both read and write are required and should be granted to the source NIFi servers sending data to this NiFi through this input port.                                                                                           |
| /data-transfer/output-ports/ <uuid></uuid> | <b>Eantl</b> data through site-to-site<br>NiFi<br>remote<br>output<br>port<br>is<br>assigned<br>a<br>unique<br><uuid></uuid>      | Both read and write are required and should be granted to the source NIFi servers pulling data from this NiFi through this output port.                                                                                        |
| /process-groups/ <uuid></uuid>             | Evector       component         NiFi       Model fills         group       assigned         a       unique <uuid></uuid>          | Read: allows users to view process group details only.<br>Write: allows users to start, stop or delete process group. Users are able to added<br>components inside process group and add controller services to process group. |
| /data/process-groups/ <uuid></uuid>        | Understand         ViFi         process         MOUPTy data         is         assigned         a         unique <uuid></uuid>    | Read: allows users to view data was processed by components in this process<br>group and list queues.<br>Write: allows users to empty queues/purge data from queues within process<br>group.                                   |
| /policies/process-groups/ <uuid>6</uuid>   | View policies         NiFi         Months         policies         group         is         assigned         unique <uuid></uuid> | Read: N/A in Ranger<br>Write: N/A in Ranger                                                                                                    |
| /processors/ <uuid></uuid>                 | View component         NiFi         NiOGFFS Component         is         assigned         a         unique <uuid></uuid>          | Read: allows users to view processor configuration only.<br>Write: allows users to start, stop, configure and delete processor.                                                                                                |

<sup>&</sup>lt;sup>6</sup> Not needed when using Ranger.

| Ranger component-based policies                                                             | Equivalent NiFi file based<br>authorizer policy: policy                                                                                  | Ranger permissions description                                                                                                    |
|---------------------------------------------------------------------------------------------|----------------------------------------------------------------------------------------------------|----------------------------------------------------------------------------------------------------|
| /data/processors/ <uuid></uuid>                                                             | View data         NiFi         processor         Modify data         assigned         a         unique <uuid></uuid>                     | Read: allows users to view data processed by this processor and list queues on this processor's outbound connections.         Write: allows users to empty queues/purge data from this processor's outbound connections. |
| /policies/processors/ <uuid><sup>6</sup></uuid>                                             | Vietly policies         NiFi         Ni88fffy folicies         is         assigned         a         unique <uuid></uuid>                | Read: N/A in Ranger<br>Write: N/A in Ranger                                                                                                    |
| /controller-services/ <uuid></uuid>                                                         | With component         NiFi         Mithan component         services         is         assigned         a         unique <uuid></uuid> | Read: allows users to view controller service configuration.         Write: allows users to enable, disable, configure and delete controller services.                                                                   |
| /provenance-data/ <component-<br>type&gt;/<component-uuid></component-uuid></component-<br> | Wiew provenance         NiFi         component         is         assigned         a         unique <uuid></uuid>                        | Read: allows users to view provenance events generated by this component.<br>Write: N/A in Ranger                                                                                                    |
| /operation/ <component-type>/<br/><component-uuid></component-uuid></component-type>        | <b>Excitate</b> component<br>NiFi<br>component<br>is<br>assigned<br>a<br>unique<br><uuid></uuid>                                         | Read: N/A in Ranger<br>Write: allows users to operate components by changing component run status<br>(start/stop/enable/disable), remote port transmission status, or by terminating<br>processor threads.               |

Each component is assigned a unique UUID, resulting in a distinct policy for each specific component. Componentlevel authorizations are inherited from the parent process group when no explicit processor or sub-process group component-level policy is defined. Ranger facilitates policy assignment using the '\*' wildcard, providing a versatile approach to policy configuration.

In a NiFi cluster, all nodes must be granted the ability to view and modify component data in order for users to list or empty queues in processor component outbound connections. With Ranger, you can accomplish this by using a wildcard to grant all the NiFi nodes read and write permissions to the /data/\* NiFi resource.

#### Predefined Ranger access policies for Apache NiFi

You can review the predefined Ranger policies for NiFi to determine the appropriate policy to assign to a user.

The following table lists the predefined Ranger access policies for NiFi. If you create a custom policy, refer to the Resource Descriptor column in this table to enter the value in the NiFi Resource Identifier field on the **New Policy** page.

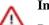

#### Important:

Do not rename the default policies as some cluster operations rely on these policy names.

Do not select the Delegate Admin checkbox.

Note: The NiFi and Knox nodes have permission to the following Ranger policies:

- Proxies; /proxy
- Root Group Data; /data/process-groups

| Ranger Policy              | Description                                                                                                    | Resource Descriptor                                                                                               |
|----------------------------|----------------------------------------------------------------------------------------------------|----------------------------------------------------------------------------------------------------|
| Controller                 | Allows users to view and modify the controller<br>including Reporting Tasks, Controller<br>Services, Parameter Contexts and Nodes in the<br>Cluster.                                                                                   | /controller                                                                                                    |
| Flow                       | Allows users to view the NiFi UI.                                                                                                    | /flow                                                                                                    |
| Policies                   | Allows users to view the policies for all components.                                                                                                    | /policies                                                                                                    |
| Provenance                 | Allows users to submit a Provenance Search and request Event Lineage.                                                                                                    | /provenance                                                                                                    |
| Proxies                    | Allows NiFi and Knox hosts to proxy user requests. Does not apply to users or user groups.                                                                                                    | /proxy                                                                                                    |
| Restricted Components      | Allows users to create/modify restricted<br>components assuming other permissions are<br>sufficient.<br>The restricted components may indicate the                                                                                     | /restricted-components<br>See the <i>NiFi Restricted Components</i> topic for<br>information on the sub-policies. |
|                            | specific permissions that are required.<br>Permissions can be granted for specific<br>restrictions or be granted regardless of<br>restrictions. If permission is granted regardless<br>of restrictions, the user can create/modify all |                                                                                                    |
|                            | restricted components.<br>Some examples of restricted components are<br>ExecuteScript, List/FetchHDFS, and TailFile.                                                                                                    |                                                                                                    |
| Root Group Data            | Allows users and the nifi group to view and<br>delete data from the root group and down the<br>hierarchy unless there is a more specific policy<br>on a component.                                                                     | /data/process-groups/ <uuid></uuid>                                                                               |
|                            | Note: The nifi group is a dynamically managed list of Knox and NiFi node identities. The group exists on all Data Hub Flow Management hosts.                                                                                           |                                                                                                    |
| Root Group Provenance Data | Allows users to view provenance data.                                                                                                    | /provenance-data/process-groups/                                                                                  |
| Root Process Group         | Allows users to view and modify the root<br>process group including adding/removing<br>processors to the canvas.                                                                                                    | /process-groups/ <uuid></uuid>                                                                                    |
|                            | This policy is inherited down the hierarchy<br>unless there is a more specific policy on a<br>component.                                                                                                    |                                                                                                    |
| Tenants                    | Allows users to view and modify user accounts and user groups.                                                                                                    | /tenants                                                                                                    |

#### **Related Information**

Apache NiFi restricted components

#### Predefined Ranger access policies for Apache NiFi Registry

You can review the predefined Ranger policies for NiFi Registry to determine the appropriate policy to assign to a user.

The following table lists the pre-defined Ranger access policies for NiFi Registry. If you create a custom policy, refer to the Resource Descriptor column in this table to enter the value in the NiFi Registry Resource Identifier field on the **New Policy** page.

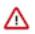

#### Important:

Do not rename the default policies as some cluster operations rely on these policy names.

Do not select the Delegate Admin checkbox.

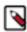

Note: The NiFi Registry and Knox nodes have permission to the Proxies (/proxy) Ranger policy.

| Ranger Policy | Description                                                                                               | Resource Descriptor |
|---------------|----------------------------------------------------------------------------------------------------|---------------------|
| Actuator      | Allows users to access the Spring Boot<br>Actuator end-points.                                            | /actuator           |
| Buckets       | Allows users to view and modify all buckets.                                                              | /buckets            |
| Policies      | Allows users to view the policies for all components.                                                     | /policies           |
| Proxies       | Allows NiFi Registry and Knox hosts to proxy<br>user requests. Does not apply to users or user<br>groups. | /proxy              |
| Swagger       | Allows users to access the self-hosted<br>Swagger UI.                                                     | /swagger            |
| Tenants       | Allows users to view and modify user accounts and user groups.                                            | /tenants            |

#### Predefined component-level policies for Apache NiFi

The component-level granular policies are based on the UUID of each component. For connections, the policies are enforced based upon the processor component that the connection originates from.

Note the following:

- There is a unique policy for every component based on the specific components assigned UUID.
- Component level authorizations are inherited from the parent process group when no specific processor or sub process group component level policy is set.
- Ranger supports the " \* " wildcard when assigning policies.
- In a NiFi cluster, all nodes must be granted the ability to view and modify component data in order for user to list or empty queues in processor component outbound connections. With Ranger this can be accomplished by using the a wildcard to grant all the NiFi nodes read and write to the /data/\* NiFi resource.

| Ranger component-level policies               | NiFi component-based policy:<br>Component                       | Equivalent NiFi file-based<br>authorizer policy: Policy | Ranger permissions                                                                                                    |
|-----------------------------------------------|-----------------------------------------------------------------|---------------------------------------------------------|----------------------------------------------------------------------------------------------------|
| /data-transfer/input-ports/ <uuid></uuid>     | Each NiFi remote input port is assigned a unique <uuid></uuid>  | 1 0                                                     | Both read and write is required<br>and should be granted to the<br>source NIFi servers sending data<br>to this NiFi through this input<br>port. |
| /data-transfer/output-ports/<br><uuid></uuid> | Each NiFi remote output port is assigned a unique <uuid></uuid> | Retrieve data through site-to-site.                     | Both read and write is required<br>and should be granted to the<br>source NIFi servers pulling data<br>from this NiFi via this output port.     |

| Ranger component-level policies                                                             | NiFi component-based policy:<br>Component                        | Equivalent NiFi file-based<br>authorizer policy: Policy | Ranger permissions                                                                                                    |  |  |
|---------------------------------------------------------------------------------------------|------------------------------------------------------------------|---------------------------------------------------------|----------------------------------------------------------------------------------------------------|--|--|
| /process-groups/ <uuid></uuid>                                                              | Each NiFi process group is<br>assigned a unique <uuid></uuid>    | View or modify the component.                           | Read - (allows user to view<br>process group details only)Write -<br>(allows user to start, stop or delete<br>process group. Users are able to<br>added components inside process<br>group and add controller services<br>to process group) |  |  |
| /data/process-groups/ <uuid></uuid>                                                         | Each NiFi process group is<br>assigned a unique <uuid></uuid>    | View or modify the data.                                | Read - (allows user to view data<br>was processed by components<br>in this process group and list<br>queues)Write - (allows users to<br>empty queues/purge data from<br>queues within process group)                                        |  |  |
| /policies/process-groups/ <uuid> Note: Not needed when using Ranger</uuid>                  | Each NiFi process group is<br>assigned a unique <uuid></uuid>    | View or modify the policies.                            | Read - N/A in RangerWrite - N/A<br>in Ranger                                                                                                    |  |  |
| /processors/ <uuid></uuid>                                                                  | Each NiFi processor is assigned a unique <uuid></uuid>           | View or modify the component.                           | Read - (Allows user to view<br>processor configuration<br>only)Write - (Allows user to<br>start, stop, configure and delete<br>processor)                                                                                                   |  |  |
| /data/processors/ <uuid></uuid>                                                             | Each NiFi processor is assigned a unique <uuid></uuid>           | View or modify the data.                                | Read - (allows user to view data<br>processed this processor and<br>list queues on this processors<br>outbound connections)Write -<br>(allows users to empty queues/<br>purge data from this processors<br>outbound connections)            |  |  |
| /policies/processors/ <uuid> Note: Not needed when using Ranger</uuid>                      | Each NiFi processor is assigned a unique <uuid></uuid>           | View or modify the policies.                            | Read - N/A in RangerWrite - N/A<br>in Ranger                                                                                                    |  |  |
| /controller-services/ <uuid></uuid>                                                         | Each NiFi controller services is assigned a unique <uuid></uuid> | View or modify the component.                           | Read - (Allows user to view<br>controller service configuration<br>only)Write - (Allows user to<br>enable, disable, configure and<br>delete controller services)                                                                            |  |  |
| /provenance-data/ <component-<br>type&gt;/<component-uuid></component-uuid></component-<br> | Each NiFi component is assigned<br>a unique <uuid></uuid>        | View provenance.                                        | Read - Allows users to view<br>provenance events generated by<br>this componentWrite - N/A in<br>Ranger                                                                                                    |  |  |
| /operation/ <component-type>/<br/><component-uuid></component-uuid></component-type>        | Each NiFi component is assigned<br>a unique <uuid></uuid>        | Operate the component.                                  | Read - N/A in RangerWrite<br>- Allows users to operate<br>components by changing<br>component run status (start/stop/<br>enable/disable), remote port<br>transmission status, or terminating<br>processor threads                           |  |  |

#### **Apache NiFi restricted components**

As the administrator, you should be aware of the capabilities of NiFi restricted components and explicitly enable them for trusted users.

Restricted components are the processors, controller services, or reporting tasks that have the ability to run userdefined code or access/alter localhost filesystem data using the NiFi OS credentials. An authorized NiFi user can use these components to go beyond the intended use of the application, escalate privilege, or expose data about the internals of the NiFi process or the host system. For this reason, you must grant the user or user group the specific permission they require to the specific restricted component.

The restricted-components policy allows you to fine-tune the permission for each component and also makes a distinction between processors that access the local filesystem where NiFi is running and the processors that access a distributed file system like the Hadoop related processors.

The following list describes the available Ranger restricted-components policies you can use to control access to a restricted component:

#### /restricted-components/access-keytab

Allows users to access the keytab for the restricted component.

#### /restricted-components/execute-code

Allows users to run code for the restricted component.

#### /restricted-components/export-nifi-details

Allows users to export NiFi details accessed by the restricted component.

#### /restricted-components/read-filesystem

Allows users to use processors that require read access to the local filesystem.

#### /restricted-components/read-distributed-filesystem

Allows users to use processors that require read access to the distributed filesystem.

#### /restricted-components/write-filesystem

Allows users to use processors that require write access to the local filesystem.

#### /restricted-components/write-distributed-filesystem

Allows users to use processors that require write access to the distributed filesystem.

The following tables list the restricted components that you can set the /restricted-components/<permission level> for.

**Note:** Some components may be found under multiple restricted-component sub policies. In order for a user to utilize that component, you must be grant the user access to every sub policy required by that component.

#### Table 1: Access-keytab

| NiFi component           | Component type | Access provisions                                                                       |
|--------------------------|----------------|-----------------------------------------------------------------------------------------|
| KeytabCredentialsService |                | Allows user to define a Keytab and principal that can then be used by other components. |

#### Table 2: Execute-code

| NiFi component          | Component type     | Access provisions                                                                                                 |
|-------------------------|--------------------|----------------------------------------------------------------------------------------------------|
| ScriptedReportingTask   | Reporting Task     | Provides operator the ability to run arbitrary code assuming all permissions that NiFi has.                       |
| ScriptedLookupService   | Controller Service | Provides operator the ability to run arbitrary code assuming all permissions that NiFi has.                       |
| ScriptedReader          | Controller Service | Provides operator the ability to run arbitrary code assuming all permissions that NiFi has.                       |
| ScriptedRecordSetWriter | Controller Service | Provides operator the ability to run arbitrary code assuming all permissions that NiFi has.                       |
| ExecuteFlumeSink        | Processor          | Provides operator the ability to run<br>arbitrary Flume configurations assuming all<br>permissions that NiFi has. |
| ExecuteFlumeSource      | Processor          | Provides operator the ability to run<br>arbitrary Flume configurations assuming all<br>permissions that NiFi has. |

| NiFi component          | Component type | Access provisions                                                                           |
|-------------------------|----------------|---------------------------------------------------------------------------------------------|
| ExecuteGroovyScript     | Processor      | Provides operator the ability to run arbitrary code assuming all permissions that NiFi has. |
| ExecuteProcess          | Processor      | Provides operator the ability to run arbitrary code assuming all permissions that NiFi has. |
| ExecuteScript           | Processor      | Provides operator the ability to run arbitrary code assuming all permissions that NiFi has. |
| ExecuteStreamCommand    | Processor      | Provides operator the ability to run arbitrary code assuming all permissions that NiFi has. |
| invokeScriptedProcessor | Processor      | Provides operator the ability to run arbitrary code assuming all permissions that NiFi has. |

#### Table 3: Export-nifi-details

| NiFi component                    | Component type | Access provisions                                                                                                    |
|-----------------------------------|----------------|----------------------------------------------------------------------------------------------------|
| SiteToSiteBulletinReportingTask   | Reporting Task | Provides operator the ability to send sensitive<br>details contained in bulletin events to any<br>external system.   |
| SiteToSiteProvenanceReportingTask | Reporting Task | Provides operator the ability to send sensitive<br>details contained in Provenance events to any<br>external system. |

### Table 4: Read-filesystem

| NiFi component | Component type | Access provisions                                                            |
|----------------|----------------|------------------------------------------------------------------------------|
| FetchFile      | Processor      | Provides operator the ability to read from any file that NiFi has access to. |
| GetFile        | Processor      | Provides operator the ability to read from any file that NiFi has access to. |
| TailFile       | Processor      | Provides operator the ability to read from any file that NiFi has access to. |

#### Table 5: Read-distributed-filesystem

| NiFi component      | Component type | Access provisions                                                                                           |
|---------------------|----------------|----------------------------------------------------------------------------------------------------|
| FetchHDFS           | Processor      | Provides operator the ability to retrieve any file that NiFi has access to in HDFS or the local filesystem. |
| FetchParquet        | Processor      | Provides operator the ability to retrieve any file that NiFi has access to in HDFS or the local filesystem. |
| GetHDFS             | Processor      | Provides operator the ability to retrieve any file that NiFi has access to in HDFS or the local filesystem. |
| GetHDFSSequenceFile | Processor      | Provides operator the ability to retrieve any file that NiFi has access to in HDFS or the local filesystem. |
| MoveHDFS            | Processor      | Provides operator the ability to retrieve any file that NiFi has access to in HDFS or the local filesystem. |

#### Table 6: Write-filesystem

| NiFi component | Component type | Access provisions                                                           |
|----------------|----------------|-----------------------------------------------------------------------------|
| FetchFile      | Processor      | Provides operator the ability to delete any file that NiFi has access to.   |
| GetFile        | Processor      | Provides operator the ability to delete any file that NiFi has access to.   |
| PutFile        | Processor      | Provides operator the ability to write to any file that NiFi has access to. |

#### Table 7: Write-distributed-filesystem

| NiFi component      | Component type | Access provisions                                                                                               |
|---------------------|----------------|----------------------------------------------------------------------------------------------------|
| DeleteHDFS          | Processor      | Provides operator the ability to delete any file<br>that NiFi has access to in HDFS or the local<br>filesystem. |
| GetHDFS             | Processor      | Provides operator the ability to delete any file<br>that NiFi has access to in HDFS or the local<br>filesystem. |
| GetHDFSSequenceFile | Processor      | Provides operator the ability to delete any file<br>that NiFi has access to in HDFS or the local<br>filesystem. |
| MoveHDFS            | Processor      | Provides operator the ability to delete any file<br>that NiFi has access to in HDFS or the local<br>filesystem. |
| PutHDFS             | Processor      | Provides operator the ability to delete any file<br>that NiFi has access to in HDFS or the local<br>filesystem. |
| PutParquet          | Processor      | Provides operator the ability to write any file<br>that NiFi has access to in HDFS or the local<br>filesystem.  |

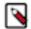

**Note:** In CFM 2.1.0, if you use the PutORC processor, be aware that this processor requires access to restricted components regardless of restriction.

#### Adding user to a pre-defined Ranger access policy

When a user attempts to view or modify a NiFi or NiFi Registry resource, the system checks whether this user has privileges to perform that action. These privileges are determined by the Ranger access policies that a user is associated with.

#### About this task

You can determine what the user can command, control, and observe in a NiFi dataflow or in NiFi Registry and accordingly add the user or a group of users to the appropriate pre-defined Ranger access policies.

Each pre-defined Ranger access policy confers specific rights to NiFi or NiFi Registry resources.

For more information, see:

- Pre-defined Ranger access policies for NiFi resources
- Pre-defined Ranger access policies for NiFi Registry resources

#### Before you begin

Ensure that you meet the following prerequisites:

• You have installed NiFi and NiFi Registry.

• You have determined the permission level for each user.

#### Procedure

 From the Base cluster, select Ranger from the list of services. Click Ranger Admin Web UI and log into Ranger. The Ranger Service Manager page displays.

| rvice Manager |       |                |       |                                  |                |
|---------------|-------|----------------|-------|----------------------------------|----------------|
| vice Manager  |       |                |       | Security Zone : Select Zone Name | v 🖉 Import 🕼 E |
|               | + 🛛 🖸 | B HBASE        | + 22  |                                  | + 🛛 🖾          |
| cm_hdfs       | • 6 6 | cm_hbase       | • 6 🝵 | Hadoop SQL                       | • 6 8          |
|               | + 🛛 🖓 |                | + 🛛 🖸 |                                  | + 2 2          |
| cm_yam        | • 7 8 | cm_knox        | • 6 8 | cm_solr                          | • 6 8          |
|               | + 🛛 🖓 |                | + 🛛 🖸 |                                  | + 2 2          |
| cm_kafka      | • 7 8 | Cluster 1_nifi | • 6 8 | Cluster 1_nifiregistry           | • 6 8          |
|               | + 🛛 🖸 | ADLS           | + 22  |                                  | + 🛛 🖾          |
| cm_atlas      | • 7 8 |                |       |                                  |                |
|               | + 🛛 🖸 |                | + 22  |                                  |                |
| cm_ozone      | • 7 6 |                |       |                                  |                |

Each cluster in the environment is listed under its respective service. For example, the NiFi clusters in the environment are listed under NiFi.

- 2. Select a cluster from either the NiFi or NiFi Registry section.
  - The List of Policies page appears.

| of Policies | s : Cluster 1_nifi                 |               |         |               |       |        |       |                |
|-------------|------------------------------------|---------------|---------|---------------|-------|--------|-------|----------------|
| Q Search fo | or your policy                     |               |         |               |       | 0      |       | Add New Policy |
| Policy ID   | Policy Name                        | Policy Labels | Status  | Audit Logging | Roles | Groups | Users | Action         |
| 41          | Restricted Components              |               | Enabled | Enabled       |       | nifi   | admin | • 🕑 💼          |
| 42          | Provenance                         |               | Enabled | Enabled       |       | nifi   | admin | ۲              |
| 43          | Flow                               |               | Enabled | Enabled       |       | nifi   | admin | ۲              |
| 44          | Tenants                            |               | Enabled | Enabled       |       | nifi   | admin | ۲              |
| 45          | Controller                         |               | Enabled | Enabled       |       | nifi   | admin | ۲              |
| 46          | Policies                           |               | Enabled | Enabled       |       | nifi   | admin | ۲              |
| 47          | Proxies                            |               | Enabled | Enabled       |       | nifi   |       | ۲              |
| 48          | Root Process Group                 |               | Enabled | Enabled       |       | nifi   | admin | ۲              |
| 49          | Root Process Group Provenance Data |               | Enabled | Enabled       |       | nifi   | admin | ۲              |
| 50          | Root Process Group Data            |               | Enabled | Enabled       |       | nifi   | admin | ۲              |

**3.** Click the ID for a policy.

The **Edit Policy** page appears.

| Ranger         | V Access M       |                 | 🗅 Audit   | 9 Security   | Zone   | Settings |             |             |                | 🙀 admin            |
|----------------|------------------|-----------------|-----------|--------------|--------|----------|-------------|-------------|----------------|--------------------|
| Service Manage | er 🔪 Cluster     | 1_nifi Policies | Edit Poli | су           |        |          |             |             |                |                    |
| Edit Policy    |                  |                 |           |              |        |          |             |             |                |                    |
| Policy Deta    | ails :           |                 |           |              |        |          |             |             |                |                    |
|                | Policy Type      | Access          |           |              |        |          |             |             | ( ) Ac         | dd Validity Period |
|                | Policy ID        | 43              |           |              |        |          |             |             |                |                    |
| F              | Policy Name *    | Flow            |           | Θ            | enable | d norn   | nal         |             |                |                    |
|                | Policy Label     | Policy Label    |           |              |        |          |             |             |                |                    |
| NiFi Resour    | rce Identifier * | × /flow         |           |              |        |          |             |             |                |                    |
|                |                  |                 |           |              |        |          |             |             |                |                    |
|                | Description      |                 |           |              |        |          |             |             |                |                    |
| ,              | Audit Logging    | YES             |           |              |        |          |             |             |                |                    |
|                |                  |                 |           |              |        |          |             |             |                |                    |
| Allow Cond     | litions :        |                 |           |              |        |          |             |             |                | hide 🔺             |
|                | Select Role      | e               |           | Select Group |        |          | Select User | Permissions | Delegate Admin |                    |
| Select         | t Roles          |                 | 😠 nifi    |              |        | × admin  |             | Read 🥜      |                | ×                  |
| +              |                  |                 |           |              |        |          |             |             |                |                    |
|                |                  |                 |           |              |        |          |             |             |                |                    |
| Deny All Oth   | er Accesses :    | False           | )         |              |        |          |             |             |                |                    |
|                |                  |                 |           |              |        |          |             |             |                |                    |
|                |                  | Save            | ancel De  | lete         |        |          |             |             |                |                    |
|                |                  |                 |           |              |        |          |             |             |                |                    |

- 4. In the Allow Conditions section, add the user or the user group to the Select User field.
- 5. Click Save.

#### Results

The user now has the NiFi and NiFi Registry rights according to the policies you added the user or user group to. These rights are inherited down the hierarchy unless there is a more specific policy on a component.

#### Creating a custom Ranger access policy

A user might need access to specific NiFi or NiFi Registry resources such as a process group or bucket. If the user cannot access the component through an inherited Ranger access policy, then you must create a custom Ranger access policy for the specific component and add the user to this policy. If all the users in a group require the same access, you can add the user group to the Ranger access policy.

#### About this task

Each custom Ranger access policy provides access to a specific component.

First determine which NiFi or NiFi Registry components a user needs access to, then you can create a new policy for each component and add the user or user group to the new policy. When you create a new policy, you must specify the ID of the component that the user requires access to.

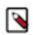

## Note:

If a user requires permission to view or modify data for a specific component, you must create a custom data access policy and add the user and the nifi group to that policy.

The nifi group is a dynamically-managed group that exists on all Flow Management hosts and contains the identities of NiFi and Knox nodes. When you add the nifi group to the data policy for a specific component, you authorize the nodes to access data on behalf of the user.

#### Procedure

- 1. From the NiFi canvas, copy the ID of the process group, SSL Context Service, or controller service for reporting tasks that the user needs access to.
- **2.** To locate the ID for a process group:
  - a) Click the process group. The ID appears in the **Operate** pane.

| Navigate                             | Ξ  |
|--------------------------------------|----|
| ତ୍ତ୍ର 🕻 🕻 🕻 🕻                        |    |
|                                      |    |
|                                      |    |
|                                      |    |
|                                      | _  |
|                                      |    |
| C Operate                            | Θ  |
| NiFi Flow<br>Process Group           |    |
| 817d6fcf-0170-1000-3661-3e2ac149b75c |    |
| 🌣 🔍 19 🏋 🕨 🖬 📑                       | ÷. |
| 🖆 🖪 🔝 🦨 🛍 DELETE                     |    |

b) Copy the ID.

- **3.** To locate the ID of the SSL Context Service:
  - a) Click the settings icon on the process group. The **NiFi Flow Configuration** appears.
  - b) Click the **Controller Services** tab.
  - c) Click the **Settings** icon for the Default NiFi SSL Context Service. The **Controller Service Details** window appears.
  - d) From the **Settings** tab, copy the ID from the Id field.

| NiFi Flow Configuration            |                                                                                                    | ×                                                                              |
|------------------------------------|----------------------------------------------------------------------------------------------------|--------------------------------------------------------------------------------|
| GENERAL CONTROLLER SERVICES        |                                                                                                    |                                                                                |
| Name - Type  Context Service Stand | <section-header><section-header><section-header><section-header><section-header><section-header><section-header><section-header><section-header><section-header><section-header><section-header><section-header><section-header></section-header></section-header></section-header></section-header></section-header></section-header></section-header></section-header></section-header></section-header></section-header></section-header></section-header></section-header> | Scope       NFT Flow                                                           |
| C Last updated: 21:13:16 UTC       | Listed services                                                                                                    | are available to all descendant Processors and services of this Process Group. |

- 4. To locate the ID of a controller service for reporting tasks:
  - a) Click the process group.
  - b) Click the menu on the top right of the UI and select Controller Settings.

|    |    |                | user        | $\equiv$ |
|----|----|----------------|-------------|----------|
| гс | Ⅲ  | Summary        |             |          |
|    | 23 | Counters       |             | <u> </u> |
|    | D  | Bulletin Board | ł           |          |
|    | Ľ  | Data Provena   | nce         |          |
|    | æ  | Controller Set | ttings      |          |
|    |    | Parameter Co   | ontexts     |          |
|    | &  | Cluster        |             |          |
|    | ୭  | Flow Configu   | ration Hist | ory      |
|    | -  | Users          |             |          |
|    | Q. | Policies       |             | -        |
|    | 2  | Templates      |             |          |
|    | 0  | Help           |             |          |
|    | 0  | About          |             |          |

The NiFi Settings page appears.

- c) Click the **Reporting Tasks Controller Services** tab.
- d) Click the Settings icon for the controller service.

#### NiFi Settings

| GENERAL | REPORTING TASK CONTROLLE | R SERVICES | REPORTING TASKS | REGISTRY CLIENTS |       |       |   |
|---------|--------------------------|------------|-----------------|------------------|-------|-------|---|
|         |                          |            |                 |                  |       |       |   |
|         |                          |            |                 |                  |       |       |   |
|         | Name 🔺                   | Туре       |                 | Bundle           | State | Scope | L |

The Controller Service Details page appears.

e) From the **Settings** tab, copy the ID from the Id field.

| Controller Service Details    |                                                             |           |                                                               |  |  |  |  |
|-------------------------------|-------------------------------------------------------------|-----------|---------------------------------------------------------------|--|--|--|--|
| SETTINGS                      | PROPERTIES                                                  | COMMENTS  |                                                               |  |  |  |  |
| Id                            | Task SSL Context So                                         |           | Referencing Components <b>@</b><br>No referencing components. |  |  |  |  |
| Type<br>StandardSSLConte      | extService 1.11.3.2.                                        | 0.0.0-195 |                                                               |  |  |  |  |
| Bundle<br>org.apache.nifi - n | ifi-ssl-context-servi                                       | ce-nar    |                                                               |  |  |  |  |
|                               | r Service<br>vice 1.11.3.2.0.0.0-1<br>- nifi-standard-servi |           |                                                               |  |  |  |  |

ок

- 5. Go back to the Ranger List of Policies page.
- 6. Click Add New Policy.

| Ranger     | C Access Manage       | er 🗅 Audit    | 🦻 S     | ecurity Zone  | ¢ S∉  | ettings                     |              | Ŵ            |
|------------|-----------------------|---------------|---------|---------------|-------|-----------------------------|--------------|--------------|
| ervice Man | ager > docs_flowm_nif | i Policies    |         |               |       |                             |              |              |
| t of Polic | ies : docs_flowm_ni   | fi            |         |               |       |                             |              |              |
| Q Search   | h for your policy     |               |         |               |       | 0                           | ]            | Add New Poli |
| Policy ID  | Policy Name           | Policy Labels | Status  | Audit Logging | Roles | Groups                      | Users        | Action       |
| 52         | all - nifi-resource   |               | Enabled | Enabled       |       | _c_ranger_admins_a44480d    | rangerlookup | • 6          |
| 53         | Restricted Components |               | Enabled | Enabled       |       | _c_nifi_admins_a44480d      |              | • 6          |
| 54         | Tenants               |               | Enabled | Enabled       |       | _c_nifi_admins_a44480d      |              | • 2          |
| 55         | Controller            |               | Enabled | Enabled       |       | _c_nifi_admins_a44480d      |              | • 2          |
| 56         | Flow                  |               | Enabled | Enabled       |       | _c_nifi_admins_a44480d      |              | • 2          |
| 57         | Policies              |               | Enabled | Enabled       |       | _c_nifi_admins_a44480d      |              | • 2          |
| 58         | Proxies               |               | Enabled | Enabled       |       | nifi                        |              | • 2          |
| 66         | Root Process Group    |               | Enabled | Enabled       |       | _c_nifi_admins_a44480d      |              | • 2          |
| 67         | Root Group Data       |               | Enabled | Enabled       |       | nifi _c_nifi_admins_a44480d |              | • 7          |

The Create Policy page appears.

- 7. Enter a unique name for the policy.
- 8. Optionally, enter a keyword in the Policy Label field to aid in searching for a policy.
- 9. Enter the resource descriptor and the resource ID in the NiFi Resource Identifier or NiFi Registry Resource Identifier field in the following format: <resource descriptor>/<resource ID>

To determine a NiFi resource descriptor, see Pre-defined Ranger access policies for Apache NiFi.

To determine a NiFi Registry resource descriptor, see *Pre-defined Ranger access policies for Apache NiFI Registry*.

10. Optionally, enter a description.

**11.** Add a user or a group.

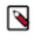

**Note:** If a user requires permission to view or modify the data for a specific component, you must create a data policy with /data/<component-type>/<component-UUID> as the resource identifier. Then add the user and the nifi group to the policy to authorize the NiFi and Knox nodes to access data on behalf of the user.

**12.** Set the permission level for the user or group.

**13.** Click Add.

#### **Results**

The user or group of users can now access the component specified in the custom policy.

#### Authorization example

You can review this example to understand how you can enable a flow-management user to perform specific tasks like setting up version control for a flow, by assigning the appropriate Ranger policies.

User A must be able to do the following tasks:

- Access the NiFi UI.
- Export a flow.
- View data queued in connections.
- View data flowing through.
- Use a NiFi SSLContextService to connect to SSL-enabled systems.
- Set up version control for a flow.

Complete the following steps to enable User A to perform the required tasks:

1. Add User A to the predefined Ranger access policy for NiFi, Flow. Set the permissions to Read.

The Flow policy gives the user the right to view the NiFi UI.

- **2.** Create a Ranger access policy for NiFi with:
  - Resource descriptor: /data/process-groups/<ID of process-group>
  - Permission: Read and Write

Add User A to this custom policy. The policy gives the user the right to export the data, view the data that is queued and flowing through the connections.

- **3.** Create a Ranger access policy for NiFi with:
  - Resource descriptor: /controller-service/<ID of SSL Context Service>
  - Permission: Read

Add User A to this custom policy. The policy gives the user the right to use the specified SSLContextService in their flows to connect to SSL-enabled systems.

- 4. Create a Ranger access policy for NiFi Registry with:
  - Resource descriptor: /buckets/<ID of bucket>
  - Permission: Read, Write, and Delete

Add User A to this custom policy. The policy gives the user the right to set up version control for a flow.

#### **Enabling access to Knox and NiFi**

When NiFi is set up behind Knox, you need to define a Ranger policy that allows users to access NiFi through Knox.

#### Before you begin

You are a system administrator.

#### Procedure

1. From the Base cluster, select Ranger from the list of services. Click Ranger Admin Web UI and log into Ranger.

The Ranger Service Manager page displays.

| Ranger VAccess Manager | 🗅 Audit 👍 Security Zon | ne 🌣 Settings  |       |                                  | ng adn          |
|------------------------|------------------------|----------------|-------|----------------------------------|-----------------|
| Service Manager        |                        |                |       |                                  |                 |
| ervice Manager         |                        |                |       | Security Zone : Select Zone Name | v 🖸 Import 🖾 Ex |
|                        | + 🛛 🖸                  | BASE           | + 🛛 🖾 |                                  | + 🛛 🖾           |
| cm_hdfs                | • 7 8                  | cm_hbase       | • 6 8 | Hadoop SQL                       | • 6 8           |
|                        | + 🛛 🖓                  | 🗁 кнох         | + 🛛 🖸 |                                  | + 🛛 🖸           |
| cm_yarn                | • 7 8                  | cm_knox        | • 6 8 | cm_solr                          | • 6 8           |
| 🗁 КАҒКА                | + 🛛 🖓                  |                | + 🛛 🖸 |                                  | + 🛛 🖸           |
| cm_kafka               | • 7 8                  | Cluster 1_nifi | • 6 8 | Cluster 1_nifiregistry           | • 6 8           |
|                        | + 🛛 🖸                  |                | + 🛛 🖸 |                                  | + 🛛 🖸           |
| cm_atlas               | • 7 8                  |                |       |                                  |                 |
|                        | + 🛛 🖸                  |                | + 🛛 🖸 |                                  |                 |
| cm_ozone               | • 6 6                  |                |       |                                  |                 |

Each cluster in the environment is listed under its respective service.

- From the Knox folder, select the cluster that you need to provide access to. The List of Policies page appears.
- **3.** Click Add New Policy. The **Create Policy** page appears.
- 4. Enter a unique name for the policy.
- 5. Optionally, enter a keyword in the Policy Label field to aid in searching for a policy.
- 6. Enter the Knox topology in the Knox Topology field.
- 7. Enter nifi in the Knox Service field.
- 8. Optionally, enter a description.
- 9. Add a user or a group.

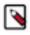

**Note:** If a user requires permission to view or modify the data for a specific component, you must create a data policy with /data/<component-type>/<component-UUID> as the resource identifier. Then add the user and the nifi group to the policy to authorize the NiFi and Knox nodes to access data on behalf of the user.

**10.** Set the Permissions field to Allow.

| Ranger          | C Access Manager     | 🗅 Audit       | Security Zone | Settings     |           |             |                   |             |                             | csso_pvilla     |
|-----------------|----------------------|---------------|---------------|--------------|-----------|-------------|-------------------|-------------|-----------------------------|-----------------|
| Service Manager | > cm_knox Policies > | Create Policy |               |              |           |             |                   | L           | ast Response Time : 08/27/2 | 2021 06:03:14   |
|                 | Policy Type          | Access        |               |              |           |             |                   |             | O Add                       | Validity Perior |
|                 | Policy Name *        | NiFi Policy   |               | 0            | Enabled   | Normal      | Policy Conditions |             |                             | +               |
|                 | Policy Label         | Policy Labe   | 4             |              |           |             | No Conditions     |             |                             |                 |
|                 | Knox Topology *      | × default     |               |              | Include 🔵 |             |                   |             |                             |                 |
|                 | Knox Service *       | × nifi        |               |              | Include   |             |                   |             |                             |                 |
|                 | Description          |               |               | •            |           |             |                   |             |                             |                 |
|                 | Audit Logging        | Yos           |               |              |           |             |                   |             |                             |                 |
| Allow Conditi   | ons:                 |               |               |              |           |             |                   |             |                             | hide 🔺          |
|                 | Select Role          |               |               | Select Group |           | Select User | Policy Conditions | Permissions | Delegate Admin              |                 |
|                 |                      |               |               |              |           |             |                   |             |                             |                 |

**11.** Click Add to save the new policy.

#### **Results**

The user or group of users can now access NiFi through Knox based on what you defined in the Knox Topology field.

#### **File-based authorization**

When Ranger is not selected as a dependency during installation, NiFi or NiFi Registry's internal file-based authorizer will be used for authorization.

When Ranger is not selected, the NiFi and NiFi Registry CSD scripts will perform the following steps:

- By default, during start-up, NiFi and NiFi Registry will create the following files in /var/lib/nifi and /var/lib/ nifiregistry:
  - users.xml
  - authorizations.xml

These files will include the users and policies for the Initial Admin Identity, Initial Admin Groups, and proxy group.

- Create policies for the following Initial Admin Identity and Initial Admin Groups:
  - For NiFi: nifi.initial.admin.identity and nifi.initial.admin.groups
  - For NiFi Registry: nifi.registry.initial.admin.identity and nifi.registry.initial.admin.groups
- Create policies for proxies specified by nifi.proxy.group or nifi.registry.proxy.group.

Each authorizers.xml file produced in NiFi and NiFi Registry when using file-based authorization contains the following logical configuration:

- CompositeConfigurableUserGroupProvider
  - FileUserGroupProvider
  - CMUserGroupProvider
- FileAccessPolicyProvider
  - Configured with the CompositeConfigurableUserGroupProvider
- StandardManagedAuthorizer
  - Configured with FileAccessPolicyProvider

#### Migrating file-based authorization to Ranger

Both NiFi and NiFi Registry services have the option to convert existing file-based provider policies to Ranger provider policies.

#### Migrating NiFi file-based authorization to Ranger

You can convert existing file-based provider NiFi policies to Ranger provider policies.

#### Before you begin

The following steps assume that the Ranger service is installed in the CDP-DC cluster.

#### Procedure

- 1. Create any users and groups from the NiFi users.xml that do not already exist in Ranger.
- 2. Select Ranger as a dependency from NiFi configuration.
- 3. Restart NiFi.
- 4. Select Migrate File-based Authorizations to Ranger from the Actions drop-down and confirm the action.
- 5. After a successful migration, verify that the policies are available in the NiFi Ranger service.

#### Migrating NiFi Registry file-based authorization to Ranger

You can convert existing file-based provider NiFi Registry policies to Ranger provider policies.

#### Before you begin

The following steps assume that the Ranger service is installed in the CDP-DC cluster.

#### Procedure

- 1. Create any users and groups from the NiFi Registry users.xml that do not already exist in Ranger.
- 2. Select Ranger as a dependency from NiFi Registry configuration.
- 3. Restart NiFi Registry.
- 4. Select Migrate File-based Authorizations to Ranger from the Actions drop-down. Confirm the action.
- 5. After a successful migration, verify that the policies are available in the NiFi Registry Ranger service.

## **Environment variables**

This section provides information on environment variables.

#### **Kerberos credentials**

Learn how to provide the Kerberos credentials by defining the Keytab Credentials Controller Service.

In most processors there are two ways to provide the Kerberos credentials: either via properties directly available in processor's configuration (this is the legacy way) or via the definition of a Keytab Credentials Controller Service. The controller service is the recommended way in multi tenant environments where access to keytab configuration should be managed independently between different teams.

An environment variable is available to manage which option is used. In order to prevent the use of the old freeform keytab properties that were left around for backwards compatibility, it is possible to configure an environment variable in nifi-env.sh:

export NIFI\_ALLOW\_EXPLICIT\_KEYTAB=true

Setting this value to false will produce a validation error in any component where the free-form keytab property is entered, which means the component cannot be started unless it uses a Keytab Controller service.

This environment variable set to false in combination with the /restricted-components/access-keytab policy is the recommended way to have the finest grained control over keytabs.

#### Local file system access

Learn how to prevent access to the local file system.

The Hadoop processors such as the HDFS and Hive processors, (processors where some core-site, hdfs-site, XML configuration files are required) could theoretically be used, with very specifically tailored configurations, to access the local file system where NiFi is running.

In order to prevent access to the local file system, set the following environment variable in the nifi-env.sh file:

```
export NIFI_HDFS_DENY_LOCAL_FILE_SYSTEM_ACCESS=false
```

By default, this variable is set to false. Setting this value to true forces the Hadoop processors to evaluate the file system being accessed during scheduling and deny access in case it tries to access the local file system.

## **Network**

This section provides network information for NiFi and NiFi Registry.

## Default ports for NiFi and NiFi Registry

Reference for the NiFi and NiFi Registry default ports.

#### NiFi

The following table lists the default ports used by NiFi and the corresponding property in the nifi.properties file. You can change these values as required.

#### Note:

- The default values are set by Cloudera Manager.
- If you install NiFi-only binaries not managed by Cloudera Manager, the defaults will be different and can be found in the nifi.properties file.

| Function                         | Property                            | Default Value set by Cloudera Manager |
|----------------------------------|-------------------------------------|---------------------------------------|
| HTTP Port                        | nifi.web.http.port                  | 8080                                  |
| HTTPS Port                       | nifi.web.https.port                 | 8443                                  |
| Remote Input Socket Port         | nifi.remote.input.socket.port       | none                                  |
| Cluster Node Protocol Port       | nifi.cluster.node.protocol.port     | 9088                                  |
| Cluster Node Load Balancing Port | nifi.cluster.node.load.balance.port | 6342                                  |
| Web HTTP Forwarding Port         | nifi.web.http.port.forwarding       | none                                  |

#### **NiFi Registry**

The following table lists the default ports used by NiFi Registry and the corresponding property in the nifiregistry.properties file. You can change these values as required.

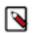

Note:

If you install NiFi-only binaries not managed by Cloudera Manager, then:

- When enabling HTTPS, unset the nifi.registry.web.http.port property.
- The default values will be different and can be found in the nifi-registry.properties file.

| Function   | Property                     | Default Value set by Cloudera Manager |
|------------|------------------------------|---------------------------------------|
| HTTP Port  | nifi.registry.web.http.port  | 18080                                 |
| HTTPS Port | nifi.registry.web.https.port | 18433                                 |

# Cryptography

This section provides information on cryptography.

## FIPS 140-2 compliance

Federal Information Processing Standards (FIPS) are publicly announced standards developed by the National Institute of Standards and Technology for use in computer systems by non-military American government agencies and government contractors. You can configure CDP Private Cloud Base to use FIPS-compliant cryptography.

To install and configure a CDP cluster that is FIPS-compliant, see *Installing and Configuring CDP with FIPS*. In combination with AutoTLS, the cluster will use BouncyCastle FIPS Keystore (BCFKS) across all the components.

Note the following points about FIPS compliance in CFM:

- CFM is compatible with a FIPS 140-2 compliant environment.
- CFM can run on an OS with FIPS turned on and can use FIPS-compliant crypto libraries.
- By default, the KeyStore and TrustStore are in Java KeyStore (JKS) format. This format is not FIPS compliant.
- By default, NiFi dataflows are not FIPS compliant. You must specifically design a dataflow to be FIPS compliant.
- You can encrypt NiFi sensitive properties, such as the password for a database connection pool service, with a secret key generated by the FIPS 140-2 approved PBKDF2 algorithm. For information on how to do this, see *Encrypting NiFi sensitive properties with FIPS 140-2 approved algorithm*.

For the National Institute of Standards and Technology publication, see *FIPS 140-2 Security Requirements for Cryptographic Modules*.

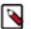

## Note:

The Bouncy Castle TLS library bctls-safelogic.jar includes an implementation of the TLS protocol that takes precedence over the standard Java implementation when configuring the BouncyCastleJsseProvider as a provider in java.security. The default configuration of the BCTLS library does not enable GCM-based ciphers, which results in TLS server components attempting to negotiate weak cipher suites based on AES-CBC. Modern web browsers such as Google Chrome and Mozilla Firefox disable weak cipher suites, resulting in cipher mismatch errors when attempting to connect to a FIPS-enabled deployment of CFM.

Setting the following Java System property enables support for GCM-based ciphers using the Bouncy Castle TLS library: org.bouncycastle.jsse.fips.allowGCMCiphers=true

This setting must be specified in the bootstrap.conf configuration using the following setting: java.arg.all owgcm=-Dorg.bouncycastle.jsse.fips.allowGCMCiphers=true

Enabling GCM-based ciphers allows clients to negotiate modern TLS cipher suites, avoiding connection issues related to weak algorithms.

#### **Related Information**

FIPS 140-2 Security Requirements for Cryptographic Modules

#### Installing and Configuring CDP with FIPS

#### Encrypting NiFi sensitive properties with FIPS 140-2 approved algorithm

You can encrypt NiFi sensitive properties, such as the password for a database connection pool service, with a secret key generated by the FIPS 140-2 approved PBKDF2 algorithm.

#### About this task

The PBKDF2 algorithm uses 160,000 hashing iterations with the SHA-512 digest function. The generated secret key is then used to encrypt properties with AES Galois/Counter Mode (GCM), which provides both encryption and integrity protection.

To generate secret keys using the PBKDF2 algorithm, you must specify the algorithm in the nifi.sensitive.props.alg orithm field and specify a password in the nifi.sensitive.props.key field.

#### Before you begin

See Installing and Configuring CDP with FIPS.

#### Procedure

- **1.** Open the nifi.properties file.
- 2. Set the nifi.sensitive.props.algorithm property to one of the following PBKDF2 options:
  - NIFI\_PBKDF2\_AES\_GCM\_128 to specify a 128-bit key length
  - NIFI\_PBKDF2\_AES\_GCM\_256 to specify a 256-bit key length
- **3.** Set the nifi.sensitive.props.key property with a password that is at least 12 characters long.
  - The encryption key is derived from this password.
- **4.** Save the nifi.properties file.
- 5. If you are installing CFM, start NiFi. If you are upgrading to a newer CFM version, see the Migration guide.

Related Information Installing and Configuring CDP with FIPS Migration

#### **Configuring NiFi to use GCM ciphers**

If you implement FIPS mode on your CFM cluster, you have to use the bctls-safelogic.jar, which uses Galois/ Counter Mode (GCM) ciphers. These ciphers are not allowed by the NiFi Java process by default. Learn how you can configure Apache NiFi to use the GCM ciphers.

#### About this task

The Bouncy Castle TLS library bctls-safelogic.jar includes an implementation of the TLS protocol that takes precedence over the standard Java implementation when configuring the BouncyCastleJsseProvider as a provider in java.security. The default configuration of the BCTLS library does not enable GCM-based ciphers, which results in TLS server components attempting to negotiate weak cipher suites based on AES-CBC. Modern web browsers such as Google Chrome and Mozilla Firefox disable weak cipher suites, resulting in cipher mismatch errors when attempting to connect to a FIPS-enabled deployment of CFM.

Follow these steps to configure NiFi to use GCM ciphers:

Set the following Java System property to enable support for GCM-based ciphers using the Bouncy Castle TLS library: org.bouncycastle.jsse.fips.allowGCMCiphers=true

You can specify this setting in the bootstrap.conf configuration using the following setting: java.arg.allowgcm=-Dorg. bouncycastle.jsse.fips.allowGCMCiphers=true

#### **Results**

Enabling GCM-based ciphers allows clients to negotiate modern TLS cipher suites, avoiding connection issues related to weak algorithms.

# Integrations

This section provides information on integrating NiFi and NiFi Registry with other components.

## **Integrating NiFi and Atlas**

You can integrate NiFi with Apache Atlas to take advantage of robust dataset and application lineage support.

#### Manually integrating with Atlas when Auto-TLS is not enabled

If CFM or the CDP Private Cloud Base cluster does not have Auto-TLS enabled and you want to Atlas, then you must manually integrate with Atlas by creating the ReportLineageToAtlas reporting task.

#### About this task

Perform this task if:

- CFM does not have TLS enabled; AND
- The CDP Private Cloud Base cluster does not have auto-TLS enabled; AND
- You do not want to enable auto-TLS; AND
- You want Atlas as part of CFM on your CDP Private Cloud Base deployment.

#### Procedure

- 1. From the Global Menu located in NiFi's upper right corner, select Controller Services and click the Reporting Tasks tab.
- 2. Click the Add (+) icon to launch the Add Reporting Task dialog.
- 3. Select ReportLineageToAtlas and click Add.

- 4. Click the Edit icon to launch the Configure Reporting Task dialog. The following properties are required:
  - Atlas URLs a comma-separated list of Atlas Server URLs. Once you have started reporting, you cannot
    modify an existing Reporting Task to add a new Atlas Server. When you need to add a new Atlas Server, you
    must create a new reporting task.
  - Atlas Configuration Directory This specifies where the atlas-applications.properties is created.

The directory must:

- Be located and accessible/writable by the user running the NiFi process.
- Be available on each NiFi node.
- Pre-exist. It will not be created by the reporting task.
- Not be in the /tmp directory.
- Create Atlas Configuration File Set to True. When set to True, the atlas-application-properties file and the Atlas Configuration Directory are automatically created when the Reporting Task starts.
- Lineage Strategy Specifies the level of granularity for your NiFi dataflow reporting to Atlas. Once you have started reporting, you should not switch between simple and complete lineage reporting strategies.
- Provenance Record Start Position Specifies where in the Provenance Events stream the Reporting Task should start.
- Provenance Record Batch Size Specifies how many records you want to send in a single batch
- NiFi URL for Atlas Specifies the NiFi cluster URL.
- Atlas Authentication Method Specifies how to authenticate the Reporting Task to the Atlas Server. Basic authentication is the default.
- Kafka Security Protocol Specifies the protocol used to communicate with Kafka brokers to send Atlas hook notification messages. This value should match Kafka's security.protocol property value.

#### Manually integrating with Atlas when Auto-TLS is enabled

You must perform some manual steps to integrate with Atlas when auto-TLS is enabled on your CDP Private Cloud Base cluster.

#### About this task

You must perform these steps if:

- You want CFM to integrate with Atlas; AND
- The CDP Private Cloud Base cluster has auto-TLS enabled

#### Procedure

- **1.** Select the Atlas integration checkbox.
- **2.** Restart NiFi.
- 3. Click Create required NiFi object in the Cloudera Manager Actions menu.

## Integrating NiFi and NiFi Registry with Knox

Integrate NiFi and NiFi Registry with Knox to securely access NiFi and NiFi Registry nodes.

Apache Knox Gateway (Knox) provides the following benefits:

- Centralized access to all services in the cluster.
- Authentication with single sign-on.
- Service-level authorization to the cluster.
- Does not expose the service endpoints such as URLs, ports, IP addresses.

When you integrate NiFi and NiFi Registry with Knox, you can use the Knox URL as a single entry point to securely access all NiFi nodes and switch nodes if one fails.

For information more information on Knox, see Apache Knox Overview.

For information on how to select Knox during the NiFi and NiFi Registry installation, see CFM Deployment.

Related Information Apache Knox Overview CFM Deployment

## **Customizing properties in Cloudera Manager**

You can customize NiFi and NiFi Registry beyond what the customization page in Cloudera Manager allows. To make any changes, use the dot notation to represent the actual schema for a given property file.

#### About this task

The following steps show how to enhance or overwrite xml based properties in Cloudera Manager using dot notation.

#### **Procedure**

Use the following structure:

```
xml.<properties-type>.<entity>.<identifier>.class
xml.<properties-type>.<entity>.<identifier>.property.<property-value>
```

Where:

- <properties-type> for NiFi can be authorizers and loginIdentityProviders
- <properties-type> for NiFi Registry can be authorizers and identityProviders.

The following property key/value example creates a user group provider entry into the authorizers file for NiFi:

```
Name: xml.authorizers.userGroupProvider.file-user-group-provider.class
Value: org.apache.nifi.authorization.FileUserGroupProvider
```

```
Name: xml.authorizers.userGroupProvider.file-user-group-provider.property
.Initial User Identity 2
Value: CN=localhost, OU=NIFI
```

This translates to the following entry in the generated authorizers.xml file:

Properties names that have spaces are supported and do not need to be escaped.

#### Example

For an example, see *Pairing LDAP with a Composite Group Provider*. **Related Information** Pairing LDAP with a Composite Group Provider